## МИНИСТЕРСТВО ОБРАЗОВАНИЯ И НАУКИ РЕСПУБЛИКИ ТАТАРСТАН

ГАПОУ «Казанский педагогический колледж»

Рассмотрен и утвержден на заседании

предметно- цикловой комиссии

преподавателей информационных

технологий

Протокол № 9 от 10.05 2021 года Председатель ПЦК /Ф.М.Саляхова/

УТВЕРЖДАЮ

Заместитель директора по учебной работе ГАПОУ «Казанский педагогический

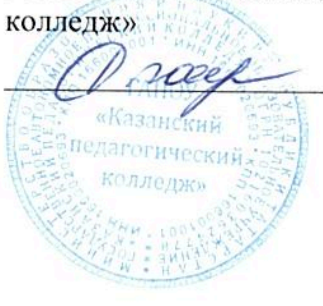

/Гаффарова С.М./

# ФОНД ОЦЕНОЧНЫХ СРЕДСТВ ПРОФЕССИОНАЛЬНОГО МОДУЛЯ 01 Обработка отраслевой информации

# Специальность 09.02.05 Прикладная информатика

Казань 2021

### **Содержание**

- [1. Общие положения](#page-2-0)
- 2. [Формы контроля и оценивания элементов профессионального модуля](#page-2-1)
- 3. КОНТРОЛЬНО [ОЦЕНОЧНЫЕ МАТЕРИАЛЫ](#page-7-0) 8
- [Подготовка создания печатной документации](#page-7-1) 8
- [Подготовка графической информации](#page-10-0) 11
- [Обработка числовой информации](#page-18-0)
- [Обработка мультимедийной информации](#page-27-0)
- [Работа с пакетами прикладных программ педагогической направленности](#page-34-0) 35
- [Обслуживание технических средств в обработке информации](#page-37-0)
- [Технология хранения поиска и сортировка информации](#page-44-0) 45
- [Компьютерные сети и Интернет](#page-53-0)
- [4. Материалы для квалификационного экзамена](#page-61-0) 7

<span id="page-2-0"></span>Оценочные средства предназначены для контроля и оценки образовательных достижений обучающихся, освоивших программу профессионального модуля 01 «Обработка отраслевой информации».

Оценочные средства включают контрольные материалы для проведения текущего контроля, промежуточной аттестации в форме зачета/дифференцированного зачета/экзамена и квалификационного экзамена.

Оценочные средства профессионального модуля 01 «Обработка отраслевой информации» в соответствии с программой подготовки специалистов среднего звена по специальности 09.02.05 Прикладная информатика и рабочей программой профессионального модуля 01 «Обработка отраслевой информации». Результатом освоения профессионального модуля является готовность обучающегося к выполнению вида профессиональной деятельности Обработка отраслевой информации, и составляющих его профессиональных компетенций, а также общие компетенции, формирующиеся в процессе освоения ПМ в целом.

Формой аттестации по профессиональному модулю является экзамен: (квалификационный). Итогом экзамена является однозначное решение: «вид профессиональной деятельности освоен на оценку».

<span id="page-2-1"></span>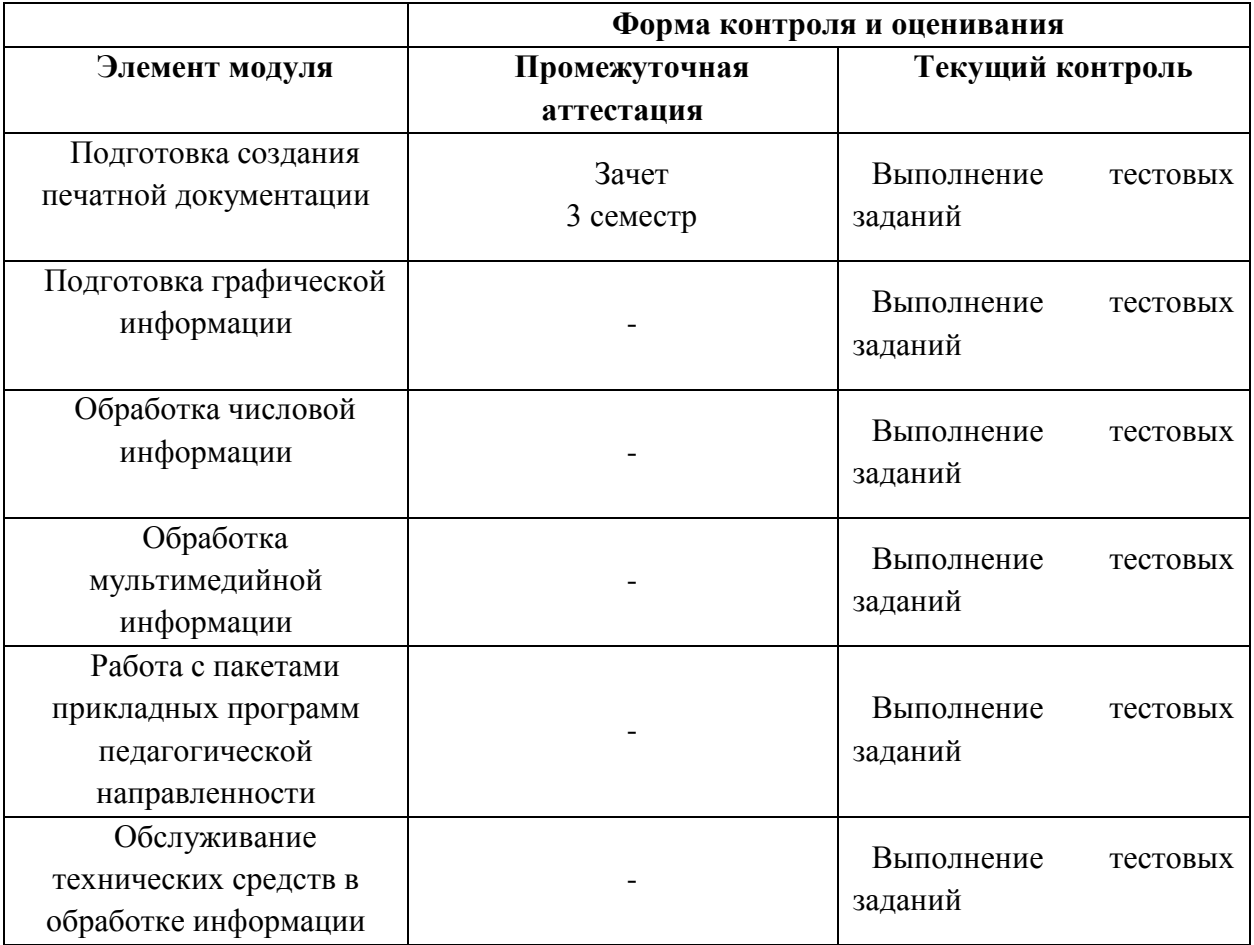

#### **2. Формы контроля и оценивания элементов профессионального модуля**

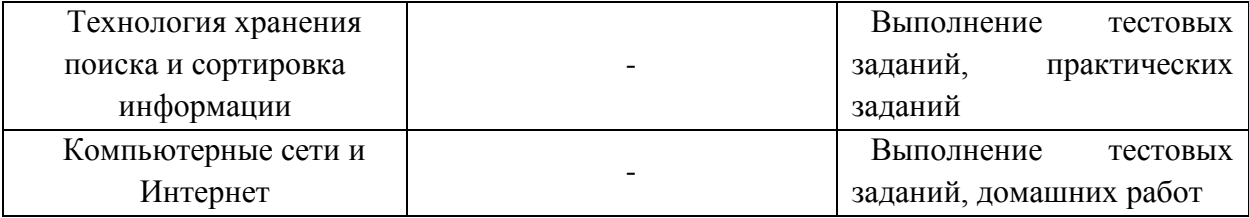

Результаты освоения модуля, подлежащие проверке на экзамене (квалификационном).

2.1. В результате аттестации по профессиональному модулю осуществляется комплексная проверка следующих профессиональных и общих компетенций:

ПК 1.1. Обрабатывать статический информационный контент.

ПК 1.2. Обрабатывать динамический информационный контент.

ПК 1.3. Осуществлять подготовку оборудования к работе.

ПК 1.4. Настраивать и работать с отраслевым оборудованием обработки информационного контента.

ПК 1.5. Контролировать работу компьютерных, периферийных устройств и телекоммуникационных систем, обеспечивать их правильную эксплуатацию.

ОК 1.Понимать сущность и социальную значимость своей будущей профессии, проявлять к ней устойчивый интерес.

ОК 2.Организовывать собственную деятельность, определять методы и способы выполнения профессиональных задач, оценивать их эффективность и качество.

ОК 3.Решать проблемы, оценивать риски и принимать решения в нестандартных ситуациях.

ОК 4.Осуществлять поиск, анализ и оценку информации, необходимой для постановки и решения профессиональных задач, профессионального и личностного развития.

ОК 5.Использовать информационно-коммуникационные технологии для совершенствования профессиональной деятельности.

ОК 6.Работать в коллективе и команде, обеспечивать ее сплочение, эффективно общаться с коллегами, руководством, потребителями.

ОК 7.Ставить цели, мотивировать деятельность подчиненных, организовывать и контролировать их работу с принятием на себя ответственности за результат выполнения заданий.

ОК 8.Самостоятельно определять задачи профессионального и личностного развития, заниматься самообразованием, осознанно планировать повышение квалификации.

ОК 9.Быть готовым к смене технологий в профессиональной деятельности

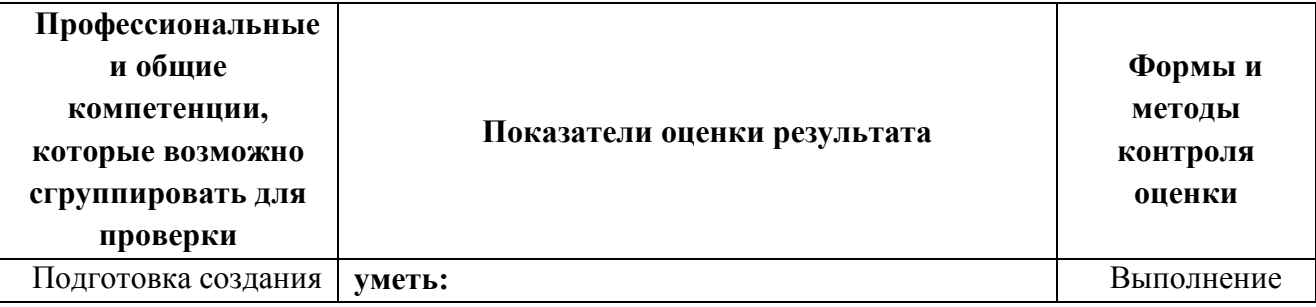

Таблица 2.1

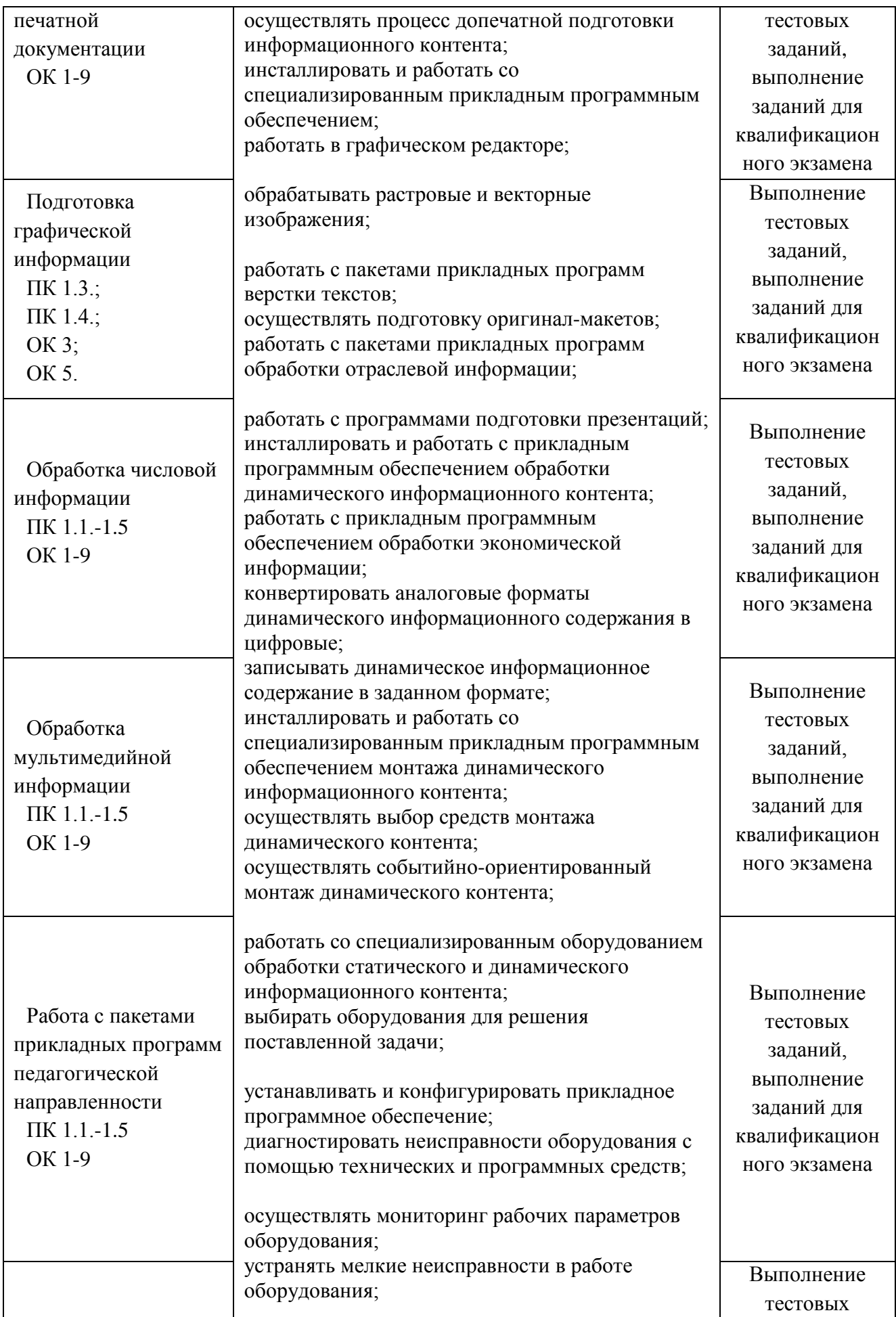

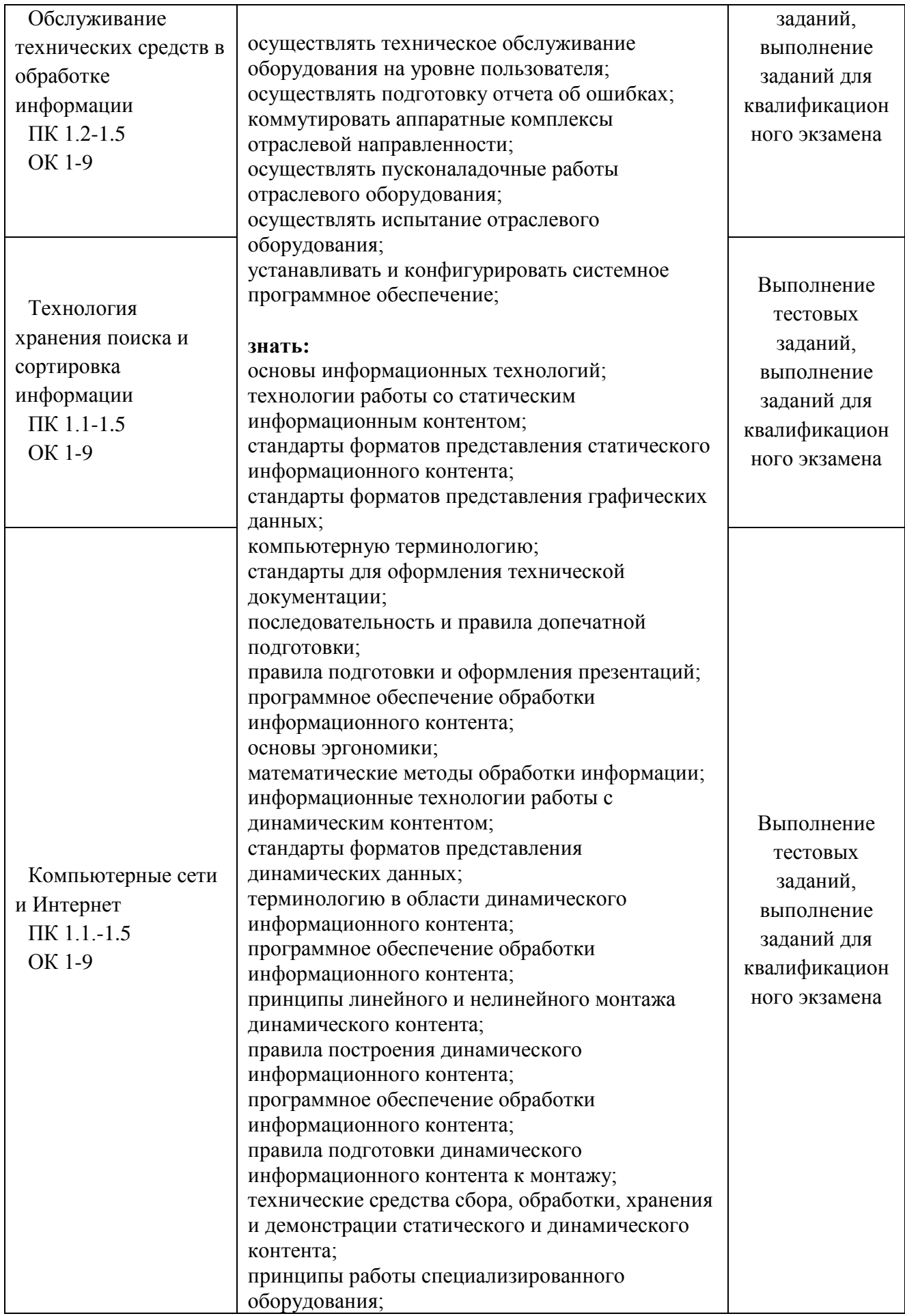

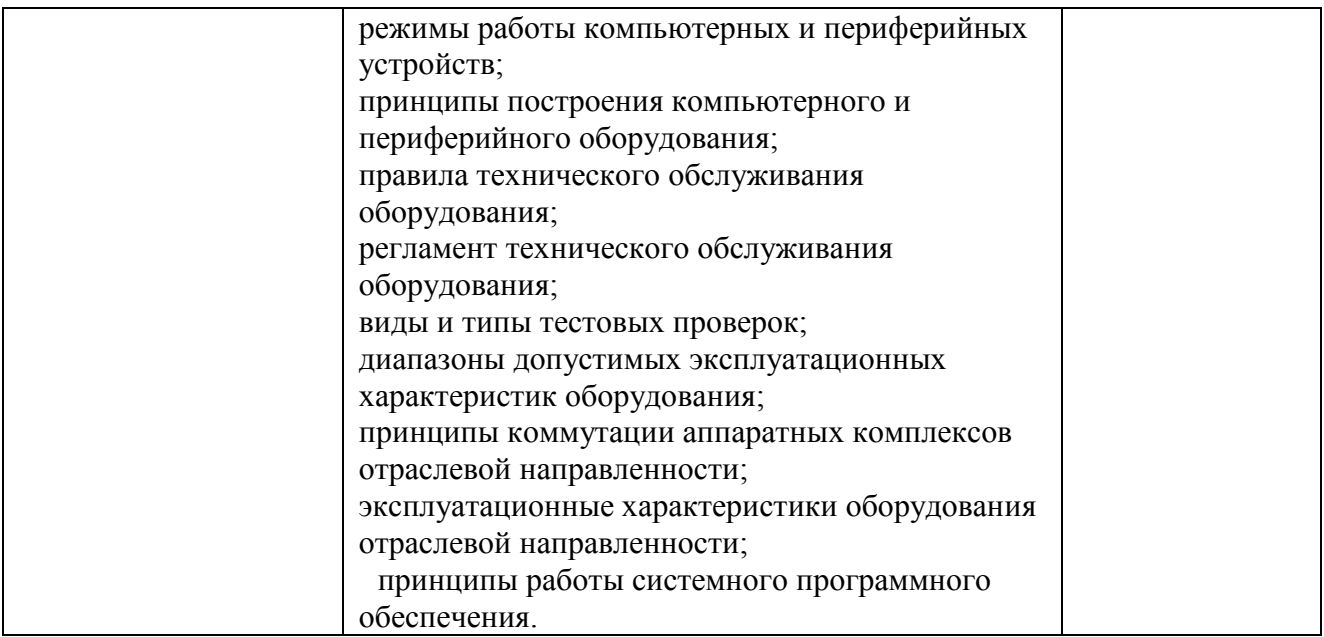

## **3. КОНТРОЛЬНО - ОЦЕНОЧНЫЕ МАТЕРИАЛЫ**

#### **Подготовка создания печатной документации 3.1.Текущий контроль**

<span id="page-7-1"></span><span id="page-7-0"></span>**Вопрос № 1** Укажите в списке текстовый редактор

- 1. Paint
- 2. Open Office Draw
- 3. Open Office Writer
- 4. Microsoft Office Document Imaging

#### **Вопрос № 2** Роль шаблонов в документах

- 1. Находят нужную информацию
- 2. Задают структуру документа, которую можно заполнить
- 3. Помогают отформатировать документ
- 4. Сканируют и распознают текстовый документ

#### **Вопрос № 3** Является ли шаблоном Новый документ?

- 1. Да
- 2. Нет
- 3. Иногда

**Вопрос № 4** Что определяет формат страниц?

- 1. Ориентацию
- 2. Размер
- 3. Шрифт
- 4. Расположение страницы на экране монитора

**Вопрос № 5** Что позволяет выбрать ориентация?

- 1. Размер полей
- 2. Шрифт
- 3. Размер
- 4. Расположение страницы на экране монитора

#### **Вопрос № 6** Выбрать существующие ориентации страницы

- 1. Книжная
- 2. Горизонтальная
- 3. Альбомная
- 4. Фронтальная

**Вопрос № 7** Чем отличается копирование от перемещения?

- 1. При копировании информация сохраняется в буфере обмена
- 2. При перемещении удаляется выделенный фрагмент
- 3. При перемещении можно вставить несколько копий в указанные места
- 4. При копировании информация не сохраняется

**Вопрос № 8** Какая операция позволяет автоматически найти и заменить необходимые слова?

- 1. Поиск по главам
- 2. Вставка символа
- 3. Найти и заменить
- 4. Автозамена

**Вопрос № 9** Для чего нужна функция Автозамена?

- 1. Осуществляет проверку правописания
- 2. Обеспечивает автоматический поиск и замену слов
- 3. Подбирает необходимый шрифт
- 4. Автоматически исправляет опечатки

**Вопрос № 10** Какие из предложенных форматов относятся к текстовому редактору?

- 1. GIMP
- 2. RTF
- 3. Imaging
- 4. HTML

#### **Ключ к тесту**

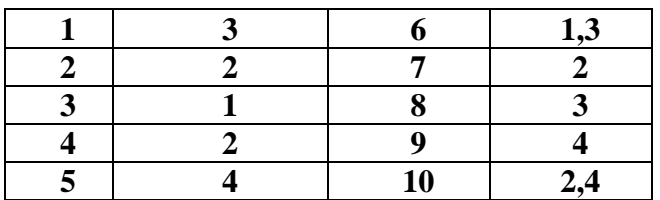

#### **3.2. Промежуточная аттестация Материалы зачета**

1. Компьютер как универсальное устройство обработки отраслевой информации. Текст как информационный объект.

2. Текстовый редактор Блокнот (Notepad) – стандартное Windows-приложение.

3. Текстовый процессор WordPad – стандартное Windows-приложение. Интерфейс. Запуск программы. Окно программы. Обзор функций горизонтального меню: Файл, Правка, Формат, Вид, Справка. Специальные панели инструментов, их функции.

4. Редактирование текстовых файлов. Общее описание WordPad. Основные операции. Операции с блоками (фрагментами) текста. Операции поиска и замены.

5. Ввод и редактирование текста. Печать документов Настройки печати из WordPad.

6. Форматирование текста: макет страницы, структуры документа, параметров абзаца, параметров заголовков.

7. Создание документов в редакторе Блокнот и процессоре WordPad.

8. Редактор MS Word: общие сведения, назначение, порядок работы. Запуск и завершение MS Word. Создание, загрузка и сохранение файлов-документов. Использование справки.

9. Окно процессора Word. Обзор функций горизонтального меню. Панели инструментов. Как документ отображается на экране. Настройка экрана MS Word, пиктографического меню (кнопки и панель инструментов). Переключение регистров. Реализация режимов ввода символов: вставка, замена.

10. Ввод текста в программе MS Word. Основные элементы текстового документа. Символы, слова, строки, предложения. Абзац. Структура страницы. Организация текста в виде списка.

11. Перемещение по набранному тексту. Выделение фрагментов текста. Удаление, перемещение и копирование фрагментов документа. Поиск и замена фрагментов текста. Отмена команд.

12. Подготовка окна для нового документа. Загрузка документа (открытие файла). Сохранение документа. Подключение /отключение параметра.

13. Создание документов, форматирование шрифтов. Создание документов на основе шаблонов. Создание шаблонов и форм.

14. Выделение элементов текста. Способы выделения элементов текста. Выделение структурных элементов текста. Удаление структурных элементов документа. Перемещение и копирование участков текста.

15. Форматирование символов и абзацев. Форматирование символов. Выравнивание строк абзаца. Отступ в красной строке абзаца. Установка ширины и положения абзацев на странице. Установка межстрочного расстояния. Установка отбивки.

16. Оформление абзацев документов. Колонтитулы .

17. Оформление абзаца рамкой и стандартным узором. Оформление абзаца своим узором. Создание списка – перечислителя.

18. Панель рисования. Работа с рисованным объектом. Возможности WordArt. Создание эффектов. Буквица.

19. Оформление текста рамкой и рисунком.

20. Текстовый процессор Word: рисование в документе. Буквица. Форматирование регистров.

21. Создание таблиц. Операции с таблицами: вставка, заполнение данными, управление размерами, оформление. Сортировка элементов таблицы в алфавитном или числовом порядке, а также по датам.

22. Вычисления с использованием встроенных функции: ABS, AVERAGE, COUNT, INT, ROUND, MAX, MIN, SUM, MOD, IF, OR, AND и др.

23. Создание и форматирование таблиц в MS Word.

24. Вычисления в таблицах с использованием встроенных функции.

25. Работа с диаграммами. Представление таблицы с числовыми значениями в виде диаграммы. Оформление диаграммы разными эффектами. Форматирование диаграмм.

26. Математические выражения. Вставка формул и математических выражений в тексте.

27. Вставки иллюстраций. Вставка стандартных рисунков. Вставка рисунков из Paint. Рисование в документе. Вставка кадров. Вставка специальных символов.

28. Работа с газетной страницей.

29. Оформление страницы документа. Разметка страницы. Нумерация страниц. Колонтитулы. Сноски. Разрыв страницы.

30. Оформление оглавления. Установка стиля заголовка. Вставка оглавления.

31. Проверка правописания. Словарь синонимов. Перенос слов. Автозамена.

32. Проверка документа перед печатью. Предварительный просмотр. Вывод на печать.

33. Программы для конвертации текстовых файлов между кодировками DOS, Windows и UNIX (KOI8).

34. Понятие макроса - последовательного набора команд, сгруппированных вместе под одним именем. Понятие макроса. Изменение макроса. Способы запуска макроса на выполнение. Создание кнопки на панели быстрого доступа для запуска макроса.

35. Создание и использование макросов. Запись макроса. Изменение макроса. Запуск макроса на выполнение.

36. Создание кнопки на панели быстрого доступа для запуска макроса.

37. Знакомство с пакетом. Каталог публикаций: Мастера публикаций, Макеты публикаций. Пустые публикации.

38. Создание и редактирование одностраничных публикаций. Печать публикаций.

39. Фреймы изображений: изменение размеров, цвета, стиля рамки, поворот, зеркальное отображение, тень.

40. Текстовые фреймы: колонки, эффекты, редактирование в Microsoft Word, художественное оформление текста Word Art.

41. Основные требования к Web-ресурсам. Мастер Web- узла. Панель навигации. Выбор цветовой схемы, фон, звук. Ввод текста.

42. Сравнительная характеристика издательской системы PageMaker и текстового процессора MS Word. Первые шаги в PageMaker.

43. Верстка страниц. Текстовые блоки. Работа с иллюстрациями. Совместное размещение графики и текста.

#### **Подготовка графической информации**

## **3.1.Текущий контроль**

#### **Тест по МДК 01.02.**

#### **Вариант 1.**

<span id="page-10-0"></span>**1. Для кодирования синего цвета служит код 01101. Сколько цветов содержит палитра?**

 $(A) 5$   $B) 32$   $C) 10$ 

**2. К устройствам вывода графической информации относится:**

А) монитор Б) мышь В) клавиатура Г) сканер

**3. Наименьшим элементом изображения на графическом экране является:**

А) курсор Б) картинка В) линия Г) пиксель

**4. Голубой цвет кодируется кодом 0011, изображение объемом 125 Кбайт занимает полный экран компьютера. Какова разрешающая способность графического дисплея?**

А) 500х512 Б) 640х200 В) 320х400 Г) 512х400

**5. Для получения двухцветного изображения на каждый пиксель необходимо выделить в видеопамяти:**

А) 1 байт Б) 2 машинных слова В) 1 бит Г) 2 бита

**6. В состав видеоадаптера (видеокарты) входят:**

А) видеопамять и центральный процессор

Б) видеопамять и дисплейный процессор

В) монитор и видеопамять Г) монитор и сканер

**7. Цвет точки на экране с 16-цветной палитрой формируется из сигналов**

А) красного, зеленого, синего и яркости

Б) красного, зеленого, синего

В) желтого, красного, зеленого, синего

Г) красного, зеленого, синего, белого

**8. Выбрать правильное утверждение о соотношении растрового и векторного способов представления графической информации:**

А) растровый способ позволяет компактнее хранить информацию

Б) векторный способ позволяет компактнее хранить информацию

В) в случае растрового способа представления информация не искажается при масштабировании

Г) векторный способ позволяет получить фотографическое качество изображения

## **9. Графическим редактором называется программа, предназначенная для:**

А) редактирования графического изображения символов шрифта

Б) построения диаграмм В) работы с графическими изображениями

Г) создания графического образа текста

### **10.** *Как провести линию под углом 45 градусов в программе Paint?*

А) командой Рисунок → повернуть Б) с помощью карандаша

В) с помощью клавиши CTRL Г) с помощью клавиши SHIFT

#### **11. Устройствами для хранения мультимедийной информации являются**

А) звуковые карты Б) видеокарты

В) мультимедийные презентации Г) компакт-диски (CD и DVD-диски)

#### **12. Дискретизация звука (преобразование из аналоговой формы в цифровую) производится при помощи:**

А) аналого-цифрового преобразователя

Б) цифро-аналогового преобразователя

В) микрофона

Г) акустических колонок

## **13. Мультимедийную презентацию отличает наличие в ней:**

 **1. текста 2. рисунков 3. звука 4. фотографий 5. анимации**

A)  $1, 3, 4$  **b**)  $2, 4, 5$  **B**)  $1, 2, 3$  **F**)  $3, 5$ 

**14. Какие устройства должны обязательно входить в состав мультимедийного компьютера?** 

**1. колонки или наушники 2. сканер 3. принтер 4. привод для работы с компакт-дисками 5. видеопроектор 6. звуковая карта**

А) 1, 2, 5 Б) 1, 6 В) 1, 2, 3, 4, 5, 6 Г) 1, 4, 6

**15. Выбрать устройства ввода и вывода звуковой информации**

А) ввод – колонки, вывод – наушники

Б) ввод – микрофон, вывод – наушники

В) ввод – компакт-диск, вывод – колонки

Г) ввод – компакт-диск, вывод – микрофон

**16. Точка графического экрана может быть окрашена в один из следующих цветов: красный, зеленый, коричневый, черный. Какой объем видеопамяти будет выделен для кодирования каждого пикселя?**

А)4 бита Б) 2 байта В) 2 бита Г) 16 бит

**17. Наименьшим элементом изображения на графическом экране является:**

А) курсор Б) картинка В) линия Г) пиксель

**18. В процессе преобразования растрового графического файла количество цветов уменьшилось с 256 до 4. Во сколько раз уменьшился размер файла?**

А) в 2 раза Б) в 4 раза В) в 8 раз Г) в 64 раза

**19. Разрешающая способность экрана в графическом режиме определяется количеством:**

А) строк на экране и символов в строке

Б) пикселей по вертикали

В) объемом видеопамяти на пиксель

Г) пикселей по горизонтали и вертикали

**20. Графическое изображение имеет размер 150х200 пикселей и создано с использованием 32-цветной палитры. Информационная емкость изображения составляет:**

А) 18750 Кбайт Б) 146,5 Кбайт В) 117,2 Кбайт Г) 18750 байт

#### **Вариант 2**

#### **1. Устройствами для хранения мультимедийной информации являются**

А) звуковые карты Б) видеокарты

В) мультимедийные презентации Г) компакт-диски (CD и DVD-диски)

**2. Дискретизация звука (преобразование из аналоговой формы в цифровую) производится при помощи:**

А) аналого-цифрового преобразователя

Б) цифро-аналогового преобразователя

В) микрофона

Г) акустических колонок

**3. Мультимедийную презентацию отличает наличие в ней:**

 **1. текста 2. Рисунков 3. Звука 4. Фотографий 5. Анимации**

A)  $1, 3, 4$  **b**)  $2, 4, 5$  **B**)  $1, 2, 3$  **F**)  $3, 5$ 

**4. Какие устройства должны обязательно входить в состав мультимедийного компьютера?** 

**1. колонки или наушники 2. Сканер 3. Принтер 4. Привод для работы с компакт-дисками 5. Видеопроектор 6. Звуковая карта**

А) 1, 2, 5 Б) 1, 6 В) 1, 2, 3, 4, 5, 6 Г) 1, 4, 6

**5. Выбрать устройства ввода и вывода звуковой информации**

А) ввод – колонки, вывод – наушники

Б) ввод – микрофон, вывод – наушники

В) ввод – компакт-диск, вывод – колонки

Г) ввод – компакт-диск, вывод – микрофон

**6. Точка графического экрана может быть окрашена в один из следующих цветов: красный, зеленый, коричневый, черный. Какой объем видеопамяти будет выделен для кодирования каждого пикселя?**

А)4 бита Б) 2 байта В) 2 бита Г) 16 бит

**7. Наименьшим элементом изображения на графическом экране является:**

А) курсор Б) картинка В) линия Г) пиксель

**8. В процессе преобразования растрового графического файла количество цветов уменьшилось с 256 до 4. Во сколько раз уменьшился размер файла?**

А) в 2 раза Б) в 4 раза В) в 8 раз Г) в 64 раза

**9. Разрешающая способность экрана в графическом режиме определяется количеством:**

А) строк на экране и символов в строке

Б) пикселей по вертикали

В) объемом видеопамяти на пиксель

Г) пикселей по горизонтали и вертикали

**10. Графическое изображение имеет размер 150х200 пикселей и создано с использованием 32-цветной палитры. Информационная емкость изображения составляет:**

А) 18750 Кбайт Б) 146,5 Кбайт В) 117,2 Кбайт Г) 18750 байт

**11. Для кодирования синего цвета служит код 01101. Сколько цветов содержит палитра?**

 $(A) 5$   $B) 32$   $C) 10$ 

**12. К устройствам вывода графической информации относится:**

А) принтер Б) мышь В) клавиатура Г) сканер

**13. Наименьшим элементом изображения на графическом экране является:**

А) курсор Б) картинка В) линия Г) пиксель

**14. Голубой цвет кодируется кодом 0011, изображение объемом 125 Кбайт занимает полный экран компьютера. Какова разрешающая способность графического дисплея?** А) 500х512 Б) 640х200 В) 320х400 Г) 512х400

**15. Для получения двухцветного изображения на каждый пиксель необходимо выделить в видеопамяти:**

А) 1 байт Б) 2 машинных слова В) 1 бит Г) 2 бита

**16. В состав видеоадаптера (видеокарты) входят:**

А) видеопамять и центральный процессор

Б) видеопамять и дисплейный процессор

В) монитор и видеопамять Г) монитор и сканер

**17. Цвет точки на экране с 16-цветной палитрой формируется из сигналов**

А) красного, зеленого, синего и яркости

Б) красного, зеленого, синего

В) желтого, красного, зеленого, синего

Г) красного, зеленого, синего, белого

**18. Выбрать правильное утверждение о соотношении растрового и векторного способов представления графической информации:**

А) растровый способ позволяет компактнее хранить информацию

Б) векторный способ позволяет компактнее хранить информацию

В) в случае растрового способа представления информация не искажается при масштабировании

Г) векторный способ позволяет получить фотографическое качество изображения

**19. Графическим редактором называется программа, предназначенная для:**

А) редактирования графического изображения символов шрифта

Б) построения диаграмм В) работы с графическими изображениями

#### Г) создания графического образа текста

## **20.** *Как провести линию под углом 45 градусов в программе Paint?*

А) командой Рисунок → повернуть Б) с помощью карандаша

В) с помощью клавиши CTRL Г) с помощью клавиши SHIFT

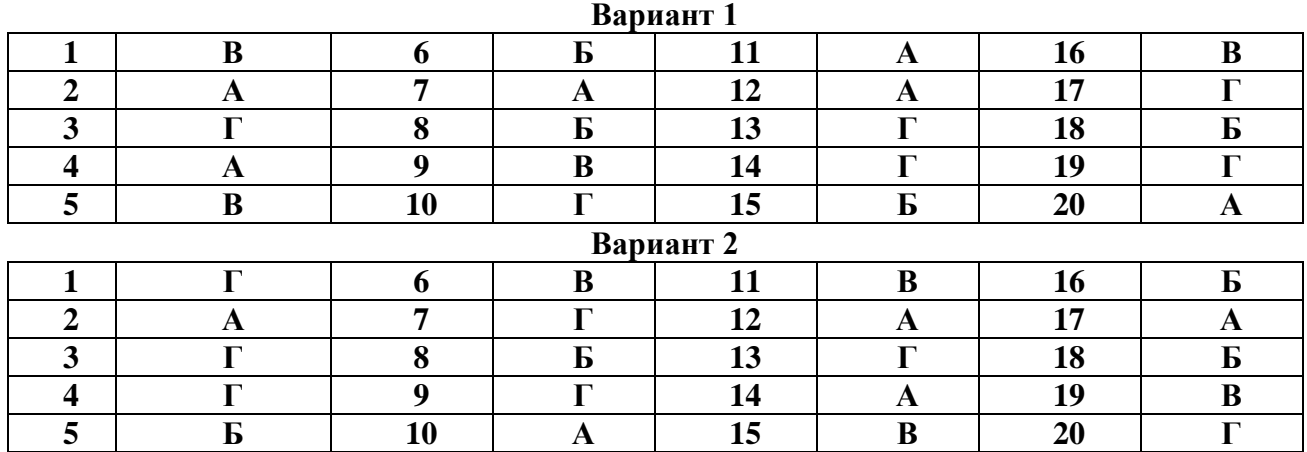

# **Ключ к тесту**

## **Задания уровня В**

## **1. Графическим редактором называется программа, предназначенная для:**

- а. создания графического образа текста;
- б. редактирования вида и начертания шрифта;
- в. работы с графическим изображением;
- г. построения диаграмм.

## **2. Минимальным объектом, используемым в векторном графическом редакторе, является:**

- а. точка экрана (пиксел);
- б. объект (прямоугольник, круг и т. д.);
- в. палитра цветов;
- г. знакоместо (символ).

## **3. К основным операциям, возможным в графическом редакторе, относятся:**

- а. линия, круг, прямоугольник;
- б. карандаш, кисть, ластик;
- в. выделение, копирование, вставка;
- г. набор цветов.

## **4. Какой из указанных графических редакторов является векторным?**

- а. CorelDRAW;
- б. Adobe Fotoshop;
- в. Paint

## **5. В цветовой модели RGB установлены следующие параметры: 0, 255, 0. Какой цвет будет соответствовать этим параметрам?**

- а. черный;
- б. красный;
- в. зеленый;
- г. синий.

#### **6. Большой размер файла — один из недостатков:**

- а. растровой графики;
- б. векторной графики.

## **7. Разрешение изображения измеряется в:**

- а. пикселах;
- б. точках на дюйм (dpi);
- в. мм, см, дюймах;
- г. количестве цветовых оттенков на дюйм (jpeg).

## **8. Какая заливка называется градиентной?**

- а. сплошная (одним цветом);
- б. с переходом (от одного цвета к другому);
- в. заливка с использованием внешней текстуры;
- г. заливка узором.

## **9. В модели CMYK в качестве компонентов применяются основные цвета ...**

- а. красный, зеленый, синий, черный
- б. голубой, пурпурный, желтый, черный
- в. красный, голубой, желтый, синий
- г. голубой, пурпурный, желтый, белы

## **10. Для вывода графической информации в персональном компьютере используется**

- а. мышь
- б. клавиатура
- в. экран дисплея
- г. сканер

#### **11. Графика с представлением изображения в виде последовательности точек со своими координатами, соединенных между собой кривыми, которые описываются математическими уравнениями, называется**

- а. фрактальной
- б. растровой
- в. векторной
- г. прямолинейной

## **12. Какие операции мы можем выполнять над векторными графическими изображениями?**

*Выберите несколько вариантов ответа:*

- а. Копировать
- б. Вырезать
- в. Вставить
- г. Переместить
- д. Удалить

## **13. Какой инструмент выполняет следующие функции?**

Выделение одного или нескольких объектов, перемещение выбранного объекта, трансформация объекта (трансформация, наклон).

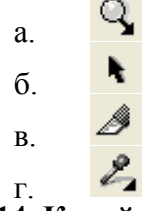

## **14. Какой инструмент выполняет следующие функции?**

Используется для обработки контуров Безье. Вторая функция инструмента - выделение произвольных текстовых символов в блоке текста с целью их одновременного форматирования.

4 а. 僻 б. k в.

# $\mathscr{P}_{\mathscr{B}}$

#### г. **15. Какой инструмент выполняет следующие функции?**

Создаёт эффект перехода между 2 векторных объектов.

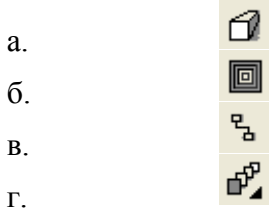

## **16. Какой инструмент выполняет следующие функции?**

Используется для выполнения любого типа заливки (равномерной, градиентной, шаблоном, текстурой или узором) внутренней области векторного объекта.

- z а. 擇 б.  $\Diamond$ в.
- ◈ г.

## **17. Какой инструмент выполняет следующие функции?**

Создаёт в векторном объекте эффект тени от объекта.

- □ а. o  $\sigma$  $\blacksquare$ в.
- ்ரீ. г.

**18. Минимальным объектом, используемым в растровом графическом редакторе, является:** 

- а. точка экрана (пиксел);
- б. объект (прямоугольник, круг и т. д.);
- в. палитра цветов;
- г. знакоместо (символ).

**19. Деформация изображения при изменении размера рисунка — один из недостатков:** 

- а. растровой графики;
- б. векторной графики.

## **20. Палитрой в графическом редакторе является:**

- а. линия, круг, прямоугольник;
- б. карандаш, кисть, ластик;
- в. выделение, копирование, вставка;
- г. набор цветов.

## **21. Инструментами в графическом редакторе являются:**

- а. точка экрана (пиксел);
- б. объект (прямоугольник, круг и т. д.);
- в. палитра цветов;

## **22. В модели RGB в качестве компонентов применяются основные цвета:**

- а. голубой, пурпурный, желтый;
- б. красный, голубой, желтый;
- в. красный, зеленый, синий;
- г. пурпурный, желтый, черный.

**23. В цветовой модели RGB установлены следующие параметры: 255, О, О. Какой цвет будет соответствовать этим параметрам?**

- а. черный;
- б. красный;
- в. зеленый;
- г. синий.

**24. При увеличении разрешения (количества пикселов на дюйм) и размера рисунка размер файла этого рисунка:** 

- а. уменьшается;
- б. возрастает;
- в. остается неизменным.

## **25. Минимальной единицей измерения на экране графического редактора является:**

- а. мм;
- б. см;
- в. пиксел;
- г. дюйм.

## **26. Какой из графических редакторов является растровым?**

- а. Adobe Illustrator
- б. Paint
- в. Corel Draw

## **27. Сетку из горизонтальных и вертикальных столбцов, которую на экране образуют**

#### **пиксели, называют:**

- а. видеопамятью
- б. видеоадаптером
- в. растром
- г. дисплейным процессором

## **28. Для хранения 256-цветного изображения на один пиксель требуется:**

- а. 2 байта
- б. 4 бита
- в. 256 битов
- г. 1 байт

#### **29. Если элементов графического изображения много и нам нужно их все переместить, нам на помощь приходит**

- а. Группировка
- б. Объединение
- в. Слияние

## **30. Какой инструмент выполняет следующие функции?**

Создаёт контур Безье, форма которого определяется с помощью щелчков в местах расположения его узелков с последующей регулировкой мышью контрольных точек, относящихся к текущему узелку.

- ll а.
- l
- б. 僻
- в.
- $\cdot$   $\ell$ г.

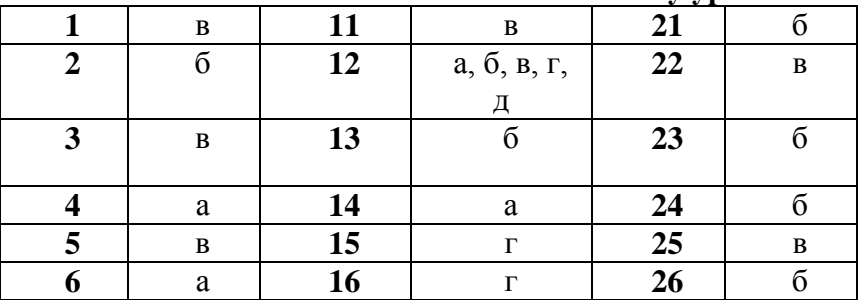

## **Ключ к тесту уровня В**

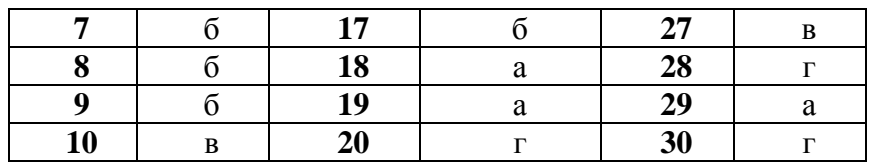

## . Обработка числовой информации 3.1. Текущий контроль

#### <span id="page-18-0"></span>Тест по теме: «Основные приемы работы с электронными таблицами MS Excel» 1. Microsoft Excel это программа...

#### обработки графической информации  $a_{\perp}$

- $h_{\cdot}$ текстовой информации
- предназначенная для подготовки и обработки электронных таблиц  $\mathbf{c}$ .

## 2. Электронная таблица - это...

- структурированные таблицы данных a.
- $<sub>b</sub>$ .</sub> текстовый документ с таблицей
- файл, содержащий любую информацию  $\mathbf{c}$ .

## 3. Ячейка листа Excel может содержать:

- Текст.  $a_{\perp}$
- $h_{-}$ Число.
- $\mathbf{c}$ . Формулу.
- $d_{-}$ Все ответы правильные.

## 4. Формула Excel не может включать:

- Номера страниц.  $a<sub>z</sub>$
- Названия листов.  $h_{-}$
- Адреса ячеек.  $\mathbf{c}$ .
- Текст.  $d_{-}$

## 5. В ячейках Excel текст может располагаться:

- Только горизонтально.  $a<sub>z</sub>$
- Только по горизонтали и по вертикали.  $\mathbf b$ .
- $\mathbf{c}$ . Под углом 17,5 градусов.
- По горизонтали, вертикали, с наклоном.  $\rm d$ .

## 6. В результате вычислений по формуле = "03.02.01"-"01.01.01" получим:

- $a<sub>z</sub>$ Формула имеет недопустимый вид.
- $h_{\perp}$ 10100

2

- 33  $\mathbf{c}$
- $d_{-}$

#### 7. Формула для подсчета суммы = CУММ(A1:B5; D1:F3) будет учитывать значения для:

- 8 ячеек  $a^{\dagger}$
- $h$ 13 ячеек.
- 19 ячеек.  $\mathbf{c}$ .
- $d_{\cdot}$ Формула имеет недопустимый вид.

#### 8. Таблицы Excel можно сортировать:

- Только по строкам.  $a^{\dagger}$
- Только по столбцам.  $h$
- По строкам или по столбцам.  $\mathbf{c}$ .
- $\mathbf{d}$ Одновременно по строкам и по столбцам.

#### 9. Количество листов в книге Excel:

- $\mathbf{a}$ Всегла неизменно.
- Не может быть более 16  $h_{-}$
- Может быть любым.  $\mathbf{c}$ .
- $\mathbf{d}$ . Правильного ответа нет.

#### 10. Для редактирования содержимого ячейки достаточно:

- Внести необходимые изменения в строке формул и нажать клавишу  $a<sub>z</sub>$ **ENTER**
- Внести необходимые изменения в строке формул и нажать клавишу ESC.  $\mathbf{b}$ .
- c. Щелкнуть по ячейке и набрать новое значение.
- d. Применить команду Вставить из меню Правка.

## **11. Для вычисления суммы содержимого ячеек достаточно:**

- a. Выделить ячейки мышкой и определить сумму по строке состояния.
- b. Выделить ячейки и нажать кнопку Автосумма на панели инструментов.
- c. Нажать кнопку Автосумма на панели инструментов, а затем выделить ячейки мышкой.
- d. Все ответы правильные.

## **12. Для последовательной нумерации ячеек от 1 на листе Excel достаточно:**

- a. Набрать 1 и протянуть данную ячейку.
- b. Набрать 1 и протянуть данную ячейку при нажатой клавише CTRL.
- c. Выделить ячейки и выбрать команду Вставка Нумерация.
- d. Выделить ячейки и выбрать команду Формат Нумерация.

## **13. Относительные адреса в формулах не отличаются от абсолютных в случае:**

- a. Копирования формул.
- b. Перемещения формул.
- c. Протягивания формул.
- d. Правильного ответа нет.

## **14. В результате вычислений по формуле ="20:30"-"10:30" получим:**

- a. 1/3.
- b.  $10/30$ .
- c. 0.33333.
- d. 10:00.

## **15. В формулах знак "\$" перед номером строки в обозначении ячейки указывает на:**

- a. Денежный формат.
- b. Конец формулы.
- c. Абсолютную адресацию.
- d. Начало выделения блока ячеек.

## **16. Для построения диаграммы Excel необходимо:**

- a. Подготовить числовые данные на одном листе.
- b. Подготовить числовые данные в одной книге.
- c. Выделить необходимые данные.
- d. Удалить из книги всю лишнюю информацию.

## **17. В круговых диаграммах достаточно использовать:**

- a. Один ряд данных.
- b. Один ряд данных, расположенных в строке.
- c. Один ряд данных, расположенных в столбце.
- d. Не менее двух рядов данных.

#### **18. Для удаления из диаграммы одного ряда данных достаточно:**

- a. Щелкнуть по любому элементу этого ряда и нажать клавишу DELETE.
- b. Дважды щелкнуть по любому элементу этого ряда и нажать клавишу DELETE.
- c. Удалить соответствующие данные с листа
- d. Переместить соответствующие ячейки на новое место.

#### **19. Для добавления к диаграмме нового ряда данных достаточно:**

- a. Выделить диаграмму и в меню Вставка выбрать команду Ряд данных.
- b. Перетащить ячейки с числовыми значениями на диаграмму.
- c. Выделить ячейки с числовыми значениями и в меню Вставка выбрать команду Диаграмма.
- d. Построить диаграмму заново.
- **20. Для изменения формата определенного элемента диаграммы необходимо:**
- Удалить этот элемент и вставить новый из буфера обмена. a.
- Выделить контекстном  $h_{-}$ элемент  $\mathbf{M}$ выбрать  $\, {\bf B}$ меню команду форматирования.
- Такое форматирование вообще невозможно.  $\mathbf{c}$ .
- Правильного ответа нет.  $d_{-}$

### 21. При изменении содержимого ячеек, по которым была построена диаграмма:

- $\overline{a}$ . Диаграмма перестраивается автоматически.
- $h_{\cdot}$ Диаграмма не перестраивается автоматически.
- Появляется окно с запросом заменить диаграмму?  $\mathbf{c}$ .
- Содержимое таких ячеек изменять нельзя. d.

### 22. Лиаграммы на листе Excel:

- Занимают специальные ячейки.  $a<sub>z</sub>$
- $<sub>b</sub>$ .</sub> Располагаются поверх ячеек.
- Могут располагаться и поверх ячеек, и под ячейками.  $\mathbf{c}$ .
- d. Располагаются поверх ячеек или занимают целый лист.

## 23. В подписях к оси диаграммы текст может располагаться:

- Только горизонтально.  $\mathbf{a}$
- Только по горизонтали и по вертикали.  $\mathbf{b}$ .
- Под углом 25.5 градусов.  $\mathbf{c}$ .
- По горизонтали, вертикали, с наклоном  $d_{-}$

## 24. Шкала вертикальной оси диаграммы:

- a. Неизменна.
- $<sub>b</sub>$ .</sub> Может изменяться в пределах от минимального до максимального значений ряла ланных.
- Может быть произвольной.  $c.$
- $d_{-}$ Может быть произвольной, но с фиксированным шагом разбивки.

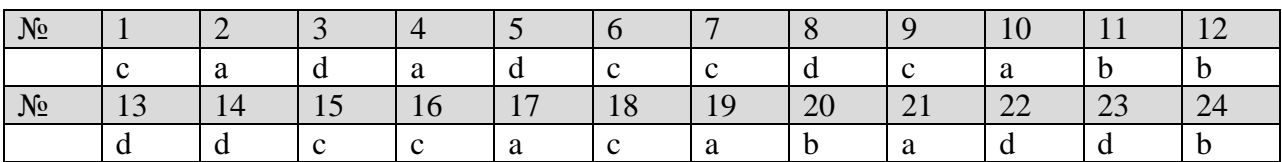

#### Вариант 1

## 1. Электронная таблица - это ...

а) приклалная программа для обработки коловых таблиц

б) программа, предназначенная для обработки числовых данных в виде таблицы данных

в) устройство ПК, управляющее его ресурсами в процессе обработки данных в табличной форме

г) системная программа, управляющая ресурсами ПК при обработке таблиц

## 2. Microsoft Excel предназначена для создания:

а) баз данных

- б) документов
- в) таблиц
- г) формул

## 3.Для запуска Microsoft Excel можно воспользоваться:

а) Панелью задач

б) Главным меню

- в) программой Мой компьютер
- г) все перечисленные ответы верны

#### 4. Для того, чтобы создать новую Рабочую книгу, необходимо:

а) выполнить команды Файл, Новый...

б) нажать комбинацию клавиш Alt+N

в) нажать кнопку на панели Форматирование

г) все перечисленные ответы верны

5. Файлы, созланные в Microsoft Excel, имеют расширение...

a) doc;  $\delta$ ) xls;  $\delta$ ) bmp;  $\Gamma$ ) txt.

## 6. Строки электронной таблицы..

а) именуются пользователями произвольным образом

б) обозначаются буквами русского алфавита

в) обозначаются буквами латинского алфавита

г) нумеруются

## 7.В электронной таблице нельзя удалить:

а) столбец

 $(6)$  строку

в) имя ячейки

г) содержимое ячейки

8. Укажите правильный адрес ячейки:

a) A21C  $\bar{o}$ ) 12B B)F256 r)B1A

9. С какого символа начинается ввод формулы в Excel?

a)  $\langle \langle * \rangle$  5)  $\langle \langle + \rangle$  B)  $\langle \langle \rangle$  T)  $\langle \langle = \rangle$ 

## 10. Для наглядного представления числовых данных можно использовать

а) набор чисел, выделенных в таблице

б) графический объект WordArt

в) автофигуры

г) диаграммы

## 11. Выражение 2а(3+4а):2b(3а-4b), записанное в соответствии с правилами,

принятыми в математике, в электронной таблице имеет вид:

A)  $2a(3+4a)$ :  $2b(3a-4b)$ 

- B)  $2*a*(3+4*a)/2*b*(3*a-4*b)$
- C)  $2*a(3+4*a)/2*b(3*a-4*b)$
- D)  $2*a*(3+4*a):2*b*(3a-4b)$

12. Какая формула будет получена при копировании в ячейку D3, формулы из ячейки  $D2$ :

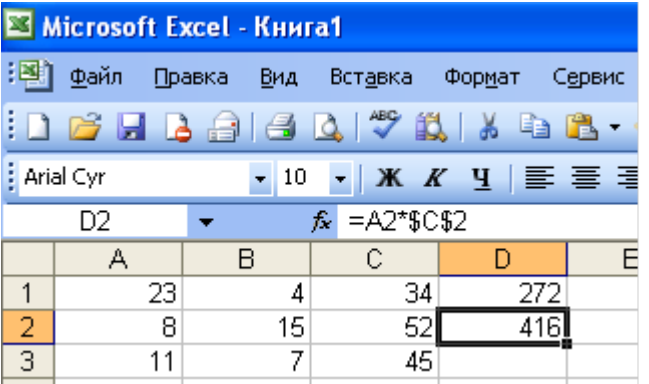

 $A) = A2*SC$2$  $E) = $A$2*C2$  $B) = A3*SC$2$ 

 $\Gamma$  = A2\*C3

## 13. Дан фрагмент электронной таблицы:

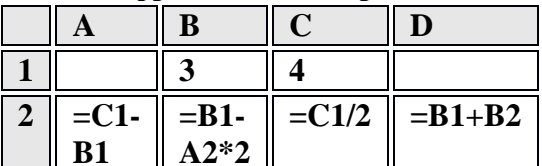

После выполнения вычислений была построена диаграмма по значениям диапазона ячеек A2:D2. Укажите получившуюся диаграмму.

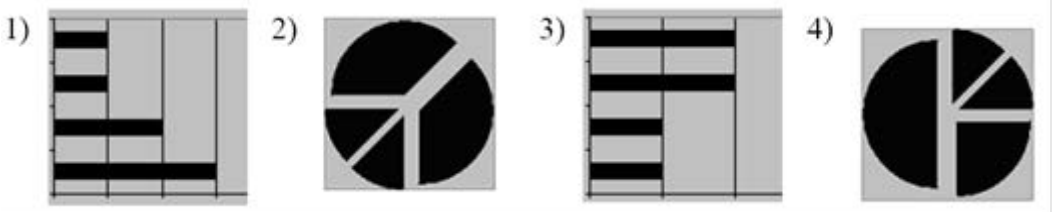

#### a)  $1 \overline{6}$ )  $3 \overline{B}$ )  $2 \overline{r}$ )  $4$

14. Установите взаимно-однозначное соответствие между названиями диаграмм и их внешним видом.

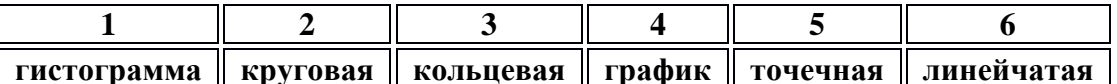

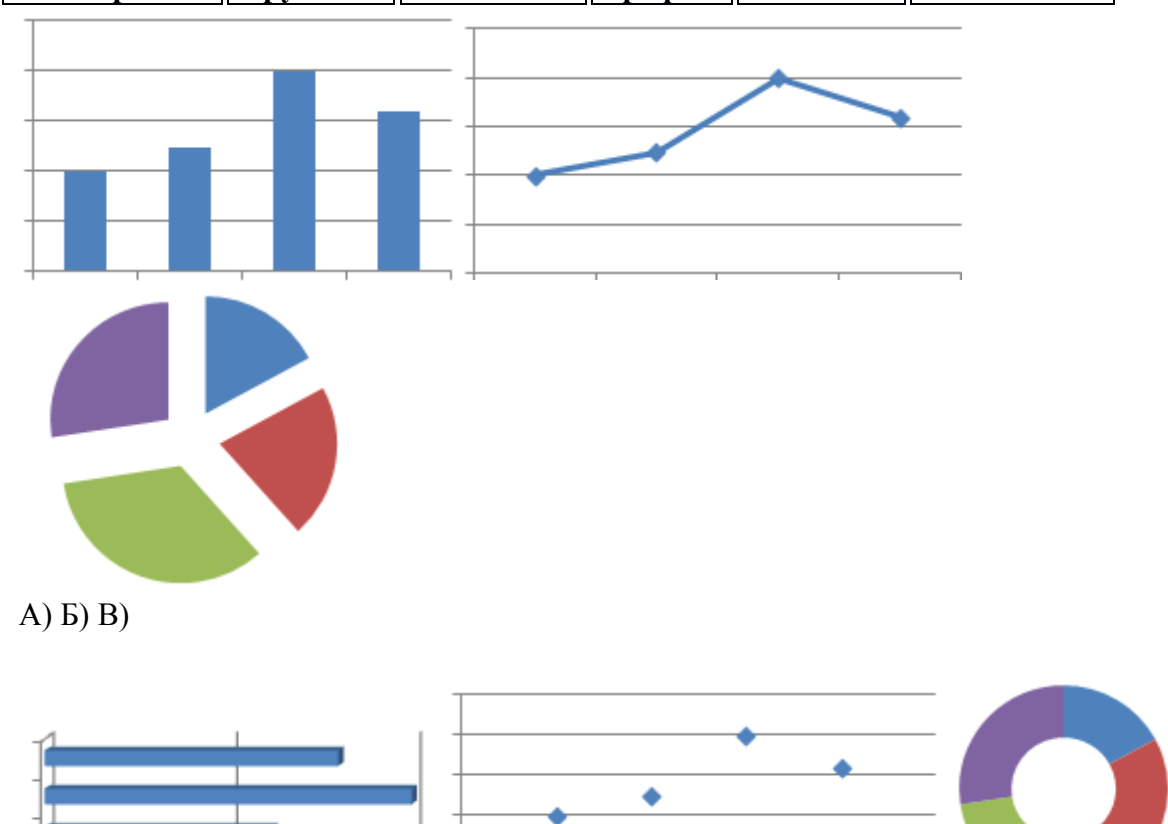

## $( )$  Д) E)

В ответе укажите комбинацию из чисел и букв без пробелов и каких-либо знаков препинания, числа должны идти по порядку, например, 1А2Б3В4Г5Д6Е Ответ:

15. Чему будет равно значение ячейки В5, если в нее ввести формулу  $=CYMM(B1:B4)*2.$ 

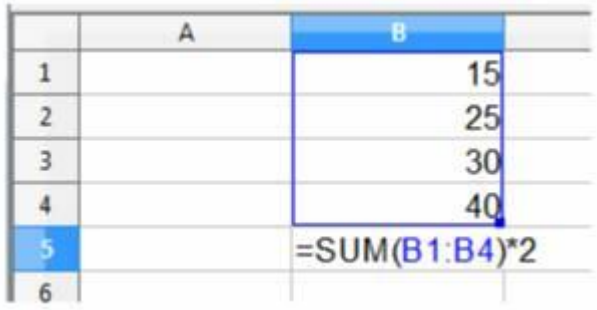

- а) 120
- б) 220
- в) 110
- г) 200

## **Вариант 2**

## **1.Электронная таблица представляет собой …**

а) совокупность нумерованных строк и поименованных буквами латинского алфавита столбцов

- б) совокупность нумерованных строк
- в) совокупность, поименованных буквами латинского алфавита столбцов
- г) совокупность строк и столбцов, именуемых пользователем произвольным образом

## **2.Табличный процессор Microsoft Excel предназначен:**

- а) для ведения ежедневника, организации рабочего времени
- б) подготовки презентации, раздаточного материала
- в)создания отчета, договора, письма
- г) проведения расчетов, анализа, работы с таблицами

## **3.Чтобы запустить Microsoft Excel , необходимо щелкнуть пиктограмму**:

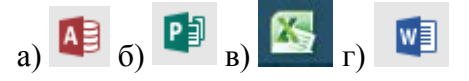

## **4. Для того, чтобы вставить в книгу новый рабочий лист, необходимо выполнить команду:**

- а) Вставка, Лист
- б) Формат, Лист
- в) Файл, Создать
- г) все перечисленные ответы верны

## **5. Чтобы отредактировать содержимое ячейки, необходимо:**

- а) дважды щелкнуть по этой ячейке
- б) сделать ее активной и нажать кнопку F2
- в) сделать ее активной и внести изменения в Строке формул
- г) все вышеперечисленные ответы верны

## **6. Столбцы электронной таблицы:**

а) нумеруются

- б) именуются пользователями произвольным образом
- в) обозначаются буквами латинского алфавита
- г) обозначаются буквами русского алфавита

#### **7. Какие типы данных можно ввести в ячейки электронной таблицы**

а) числа и формулы

б) формулы и текст

в) числа, текст и формулы

г) числа и текст

## 8. Укажите неправильную формулу:

a)  $A5+B7$  6) = A1/F53 B) = C24\*H7 r) = F9-K35

## 9. Что такое диапазон?

А) все ячейки одной строки

Б) совокупность смежных ячеек, образующих в таблице область прямоугольной формы

В) все ячейки одного столбца

Г) все ячейки электронной таблицы

## 10. Среди указанных адресов ячеек выберите абсолютный адрес ячейки:

a)  $F112$ 

 $6)$  \$C\$12

**B**) B\$41

 $\Gamma$ ) \$A35

11. В каком из арифметических выражений, представленном в виде, удобном для обработки компьютером, допущена ошибка?

A) ac  $+d$ 

 $\overline{D}(8-d)/5$ 

B)  $a*x^2 + b*x + c$ 

 $\Gamma$ ) x \* x + 7 \* x - 4

12. Дан фрагмент электронной таблицы. В ячейку D2 введена формула = A2\*B1+C1. В результате в ячейке D2 появится значение:

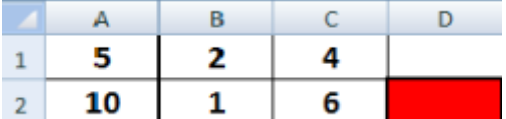

 $a) 6$ 

 $6)14$ 

 $B)$  16

 $r)$  24

13. Дан фрагмент электронной таблицы:

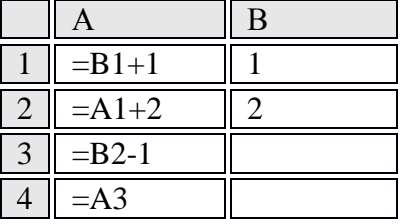

После выполнения вычислений, была построена диаграмма по значениям диапазона ячеек А1:А4. Укажите получившуюся диаграмму.

а) график

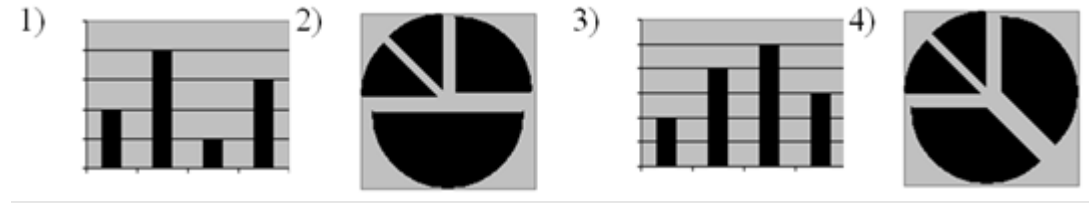

a)  $1 \overline{6}$ )  $3 \overline{B}$ )  $2 \overline{r}$ )  $4$ 

14. Установи соответствие:

 $\left( \right)$ 

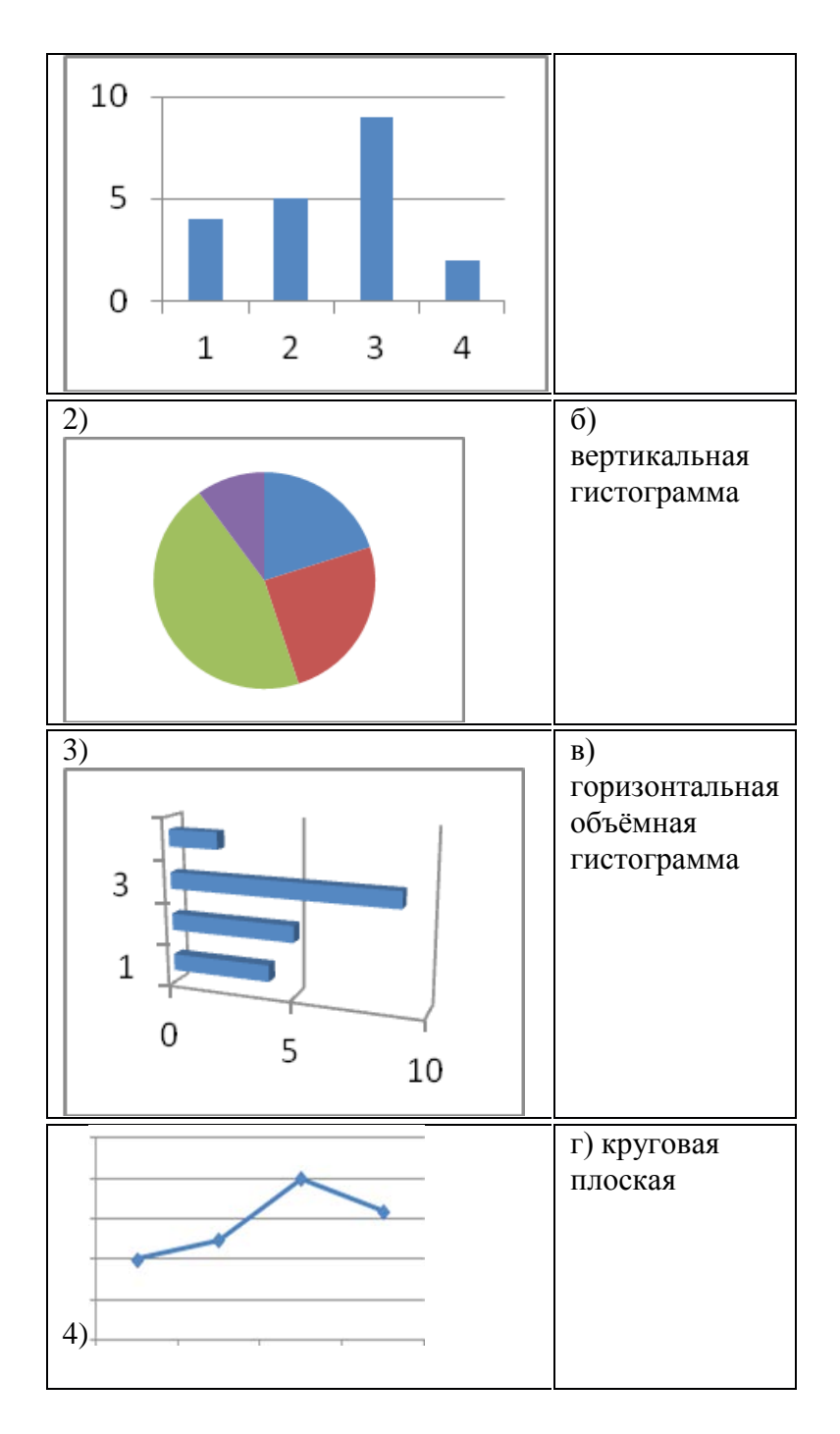

**Ответ запиши в виде комбинации цифр и букв, без знаков препинания и пробелов, цифры должны идти по порядку. Например: 1а2б3в4г Ответ** 

**15. Чему будет равно значение ячейки A8, если в нее ввести формулу =СУММ(A1:A7)/2:**

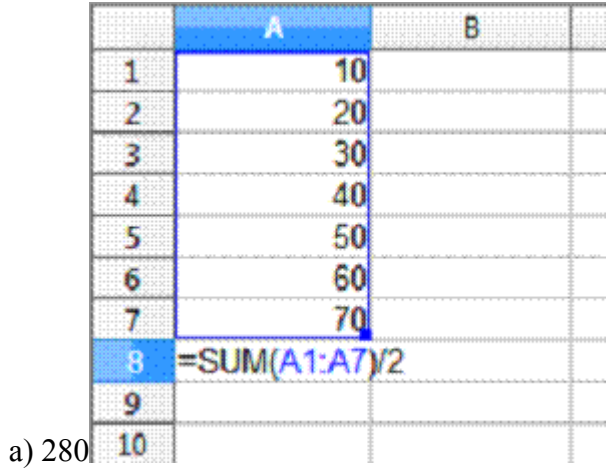

б) 140

в)  $40$ 

г) 35

## **Ключи к тесту**

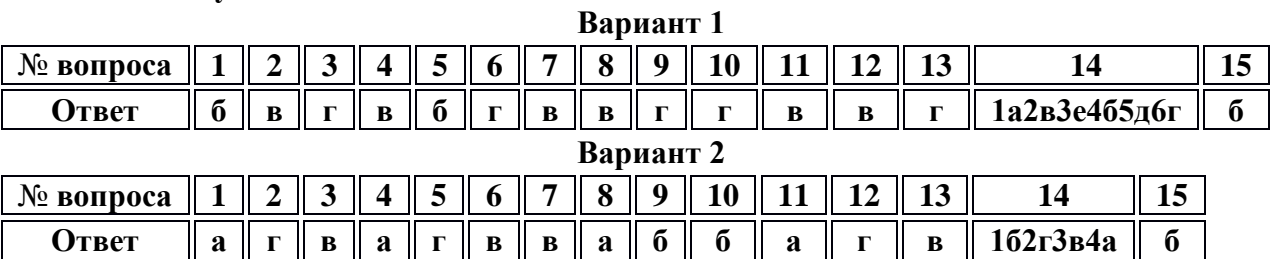

## **Обработка мультимедийной информации**

## **3.1.Текущий контроль**

## **Тест по теме: Работа в Microsoft PowerPoint с ответами**

<span id="page-27-0"></span>**1. Какую клавишу нужно нажать, чтобы вернуться из режима просмотра презентации:**

- 1. Backspace.
- 2. Escape.
- 3. Delete.

## **2. Выберите правильную последовательность при вставке рисунка на слайд:**

- 1. Вставка рисунок.
	- 2. Правка рисунок.
- 3. Файл рисунок.

## **3. Есть ли в программе функция изменения цвета фона для каждого слайда?**

- 1. Да.
- 2. Нет.
- 3. Только для некоторых слайдов.

## **4. Microsoft PowerPoint нужен для:**

- 1. Создания и редактирования текстов и рисунков.
- 2. Для создания таблиц.
- 3. Для создания презентаций и фильмов из слайдов.

## **5. Что из себя представляет слайд?**

- 
- 1. Абзац презентации.<br>2. Строчку презентаци Строчку презентации.
- 3. Основной элемент презентации.

## **6. Как удалить текст или рисунок со слайда?**

- 1. Выделить ненужный элемент и нажать клавишу Backspace.
- 2. Щелкнуть по ненужному элементу ПКМ и в появившемся окне выбрать «Удалить».
- 3. Выделить ненужный элемент и нажать клавишу Delete.

## **7. Какую клавишу/комбинацию клавиш необходимо нажать для запуска демонстрации слайдов?**

- 1. Enter.
- 2. F5.
- 3. Зажать комбинацию клавиш Ctrl+Shift.

## **8. Какую клавишу/комбинацию клавиш нужно нажать, чтобы запустить показ слайдов презентации с текущего слайда?**

- 1. Enter.
- 2. Зажать комбинацию клавиш Shift+F5.
- 3. Зажать комбинацию клавиш Ctrl+F5.

## **9. Каким образом можно вводить текст в слайды презентации?**

- 1. Кликнуть ЛКМ в любом месте и начать писать.
- 2. Текст можно вводить только в надписях.
- 3. Оба варианта неверны.

## **10. Какую функцию можно использовать, чтобы узнать, как презентация будет смотреться в напечатанном виде?**

- 1. Функция предварительного просмотра.
- 2. Функция редактирования.
- 3. Функция вывода на печать.

## **11. Какой способ заливки позволяет получить эффект плавного перехода одного цвета в другой?**

- 1. Метод узорной заливки.
- 2. Метод текстурной заливки.

3. Метод градиентной заливки.

## **12. В Microsoft PowerPoint можно реализовать:**

- 1. Звуковое сопровождение презентации.
- 2. Открыть файлы, сделанные в других программах.
- 3. Оба варианта верны.

## **13. Выберите пункт, в котором верно указаны все программы для создания презентаций:**

- 1. PowerPoint, WordPress, Excel.<br>2. PowerPoint. Adobe XD. Access
- PowerPoint, Adobe XD, Access.
- 3. PowerPoint, Adobe Flash, SharePoint.

## **14. Как запустить параметры шрифта в Microsoft PowerPoint?**

- 1. Главная группа абзац.
- 2. Главная группа шрифт.
- 3. Главная группа символ.

## **15. Объектом обработки Microsoft PowerPoint является:**

- 1. Документы, имеющие расширение .txt
- 2. Документы, имеющие расширение .ppt
- 3. Оба варианта являются правильными.

## **16. Презентация – это…**

- 1. Графический документ, имеющий расширение .txt или .pcx
- 2. Набор картинок-слайдов на определенную тему, имеющий расширение .ppt
- 3. Инструмент, который позволяет создавать картинки-слайды с текстом.

## **17. Для того чтобы активировать линейки в Microsoft PowerPoint, нужно выполнить следующие действия:**

- 1. В меню Вид отметить галочкой пункт Направляющие.
- 2. В меню Формат задать функцию Линейка.
- 3. В меню Вид отметить галочкой пункт Линейка.

#### **18. Для чего предназначенная данная вкладка в Microsoft PowerPoint?**

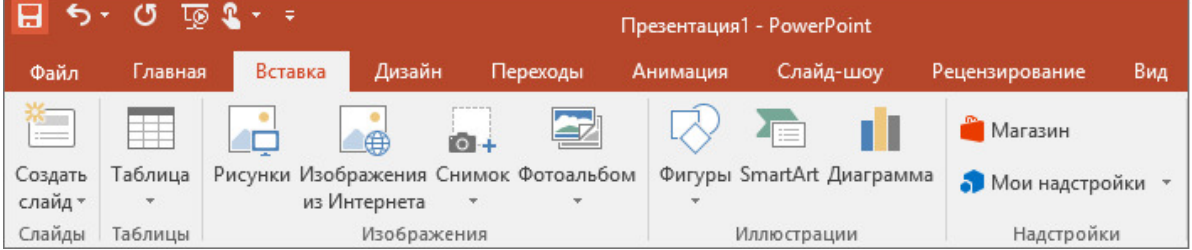

1. Для создания переходов между слайдами, удаления слайдов, изменения цвета фона и настройки рабочей области.

- 2. Для вставки в презентацию графиков, изображений, диаграмм и так далее.
- 3. Для изменения параметров шрифта, выбора шаблонов, настройки цветовых параметров и разметки слайдов.

#### **19. Для чего предназначена данная вкладка в Microsoft PowerPoint?**

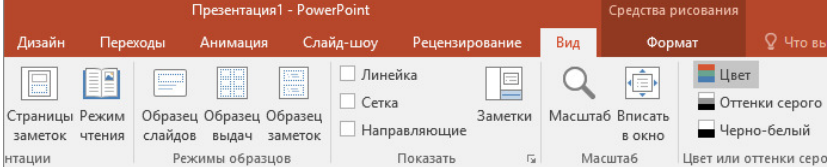

1. Для задания параметров текста, настройки цветовых схем, добавления шаблонов и разметки слайдов.

2. Для выбора способа просмотра презентации, сортировки слайдов, для показа линеек, сетки и направляющих.

3. Для добавления комментариев, проверки орфографии и сравнения презентаций.

## **20. Что произойдет, если нажать клавишу Delete, находясь в режиме редактирования текста?**

- 1. Весь набранный текст удалится.
- 2. Удалится последняя буква слова.
- 3. Удалится последнее слово.

## **21. Какие функции нужно выполнить, чтобы добавить текстовый объект в презентацию?**

1. Кликнуть левой кнопкой мыши по рабочей области и начать писать (как в Word).

- 2. Пройти путь Вставка Объект Текст и начать писать.
- 3. Пройти путь Панель рисования Надпись и начать писать.

## **22. Меню Цветовая схема в Microsoft PowerPoint нужна для:**

- 1. Изменения параметров шрифта.
- 2. Добавления узора на слайд.
- 3. Редактирования цветовых параметров в презентации.

## **23. Шаблон оформления в Microsoft PowerPoint – это:**

- 1. Файл, который содержит стили презентации.
- 2. Файл, который содержит набор стандартных текстовых фраз.
- 3. Пункт меню, в котором можно задать параметры цвета презентации.

# **24. Что произойдет, если нажать клавишу BackSpace, находясь в режиме**

## **редактирования текста?**

- 1. Удалится первая буква слова.<br>2. Улалится послелняя буква сло
- 2. Удалится последняя буква слова.
- 3. Удалится последнее слово.

## **25. Чтобы создать новый слайд в презентации, нужно пройти следующий путь:**

- 1. Вкладка Вид Слайд.
- 2. Вкладка Файл Создать Новый слайд.
- 3. Вкладка Вставка Создать слайд.

## **26. Что из себя представляет программа PowerPoint?**

1. Программное обеспечение Microsoft Office для создания статичных и динамичных презентаций.

2. Программное обеспечение для создания и обработки табличных данных.

## 3. Программное обеспечение для работы с векторной графикой.

## **27. Составная часть презентации, которая содержит в себе все основные объекты, называется:**

- 1. Слой.
- 2. Картинка.
- 3. Слайд.

## **28. Какая кнопка на панели Рисование изменяет цвет контура фигуры?**

- 1. Изменение цвета.
- 2. Тип штриха.
- 3. Цвет линий.

## **29. Как вставить диаграмму в презентацию PowerPoint?**

- 1. Настройки Добавить диаграмму.
- 2. Вставка Диаграмма.
- 3. Вид Добавить диаграмму.

## **30. Что случится, если нажать клавишу F5 в PowerPoint?**

- 1. Откроется Меню справки.
- 2. Откроется окно настройки слайдов.
- 3. Начнется показ слайдов.

#### **31. Что такое презентация в программе PowerPoint?**

1. Набор слайдов, подготовленный в программе для просмотра.

- 2. Графические диаграммы и таблицы.
- 3. Текстовой документ, содержащий набор изображений, рисунков, фотографий и диаграмм.

## **32. Запуск программы PowerPoint можно осуществить с помощью такой последовательности действий:**

- 1. Пуск Главное меню Программы Microsoft Power Point.
- 2. Панель задач Настройка Панель управления Microsoft Power Point.
- 3. Рабочий стол Пуск Microsoft Power Point.

### **33. С помощью какой кнопки на панели Рисования в PowerPoint можно изменить цвет внутренней области фигуры?**

- 1. Цвет заливки.
- 2. Стиль заливки.
- 3. Цвет контура.

## **34. Как прикрепить фон к слайду в презентации PowerPoint?**

- 1. Формат Фон Применить.
- 2. Формат Фон Применить ко всем.
- 3. Вид Оформление Фон.

### **35. Анимационные эффекты для выбранных объектов на слайде презентации задаются командой:**

- 1. Показ слайдов Настройка анимации.
- 2. Показ слайдов Эффекты анимации.
- 3. Показ слайдов Параметры презентации и слайдов.

## **36. В каком расширении по умолчанию сохранятся презентация в PowerPoint?**

- 1. . рpt
- 2. . jpg
- 3. . pps

## **37. Для того чтобы установить в PowerPoint нужное время перехода слайдов, необходимо:**

- 1. Пройти путь Показ слайдов Настройка временных интервалов.
- 2. Пройти путь Переход слайдов Продвижение, задать параметры и применить настройки.
- 3. Пройти путь Настройки анимации Время Применить.

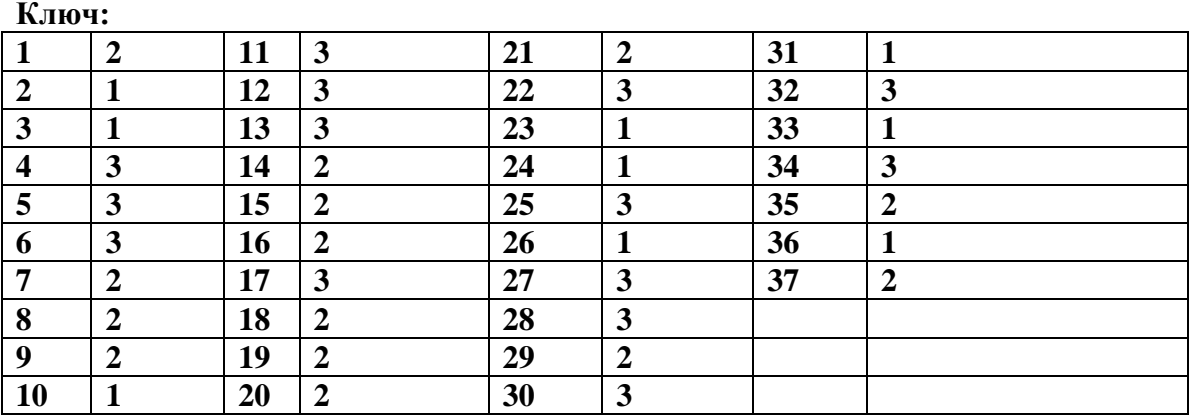

## **Задания уровня В**

## Тест: Основы Macromedia Flash

**1. Какие графические форматы поддерживает программа Flash?**

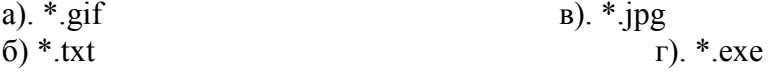

## **2. Какие форматы сохранения документа имеет программа Flash?**

- а) \*.doc и \*.exe
- б) \*.fla и \*.exe
- в)  $*.SWf u*.doc$
- г) \*.fla и \*.swf

### **3. Характерной особенностью формата \*.swf является:**

а) возможность редактирования изображения

б) в этом формате открываются готовые файлы, которые отредактировать нельзя

## **4. На какой панели инструментов можно поменять цвет фона рабочей области:**

а) Цветовые наборы

б) Свойства

в) Монтажный стол

г) Инструменты

## **5. Основное отличие инструмента «Лассо» от «Черной стрелки» является:**

- а) возможность выделять по желанию либо контур, либо заливку
- б) возможность выделения объектов по определенному цвету
- в) возможность выделения объектов произвольной формы

г) наличие настроек для работы с документом

# **6. На какой панели инструментов присутствует значок**  $\frac{8}{10}$

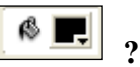

а) Инструменты

б) Color

в) Свойства

г) Библиотека

# **7.** Инструмент **С** позволяет:

а) выполнить заливку объекта

б) создать контур объекта

в) выделить произвольную область

г) выполнять стирание

## **8. Для выделения нескольких объектов необходимо удерживать нажатой клавишу:**

а) Alt

б) Ctrl

в) Shift

## **9. Преобразовать выделенные объекты в группу, позволяет сочетание клавиш:**

- а) Ctrl+G
- б) Ctrl+Shift+G

в) Ctrl+Shift+H

## **10. Установить идентификаторы формы (маркеры) можно сочетанием клавиш:**

а) Ctrl+Shift+H

 $6$ ) Ctrl+Alt+H в) Ctrl+H

#### **11. Разгруппировать объекты можно сочетанием клавиш**:

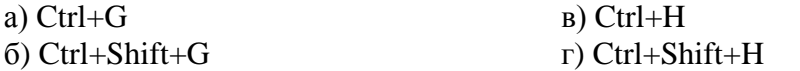

#### **12. На каком слое рисуют траекторию движения объекта:**

а) на отдельном слое

б) на том же слое что и объект

в) на направляющем слое

## **13. Создать ключевой кадр можно, выделив соответствующий кадр и нажав клавишу:**

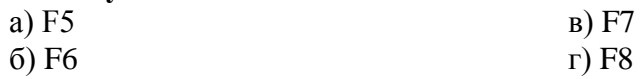

#### **14. Создать пустой ключевой кадр можно, выделив соответствующий кадр и нажав клавишу:**

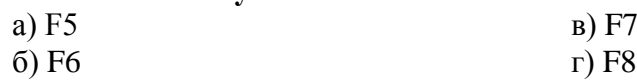

**15. Для превращения объекта в символ необходимо выделить объект и нажать:**

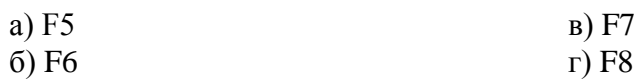

**16. Для удаления ключевого кадра используют сочетание клавиш:**

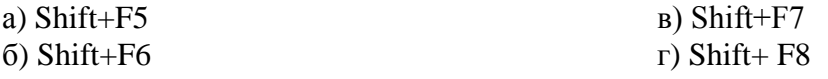

#### **17. Программа Macromedia Flash позволяет работать:**

а) с растровой и векторной графикой

б) только с растровой графикой

в) только с векторной графикой

**18. Для сохранения файла программы Flash в формате .swf или .jpg необходимы команды:**

а) Файл → Сохранить

б) Файл → Сохранить как…

в) Файл → Экспорт

#### **19. Все символы (клипы, графика, кнопки) можно найти в панели:**

а) Color

б) Библиотека

в) Архив

г) Трансформация

# **20. Значок в окне слоев позволяет:**

а) заблокировать редактирование содержимого слоя

б) сделать слой видимым или невидимым

в) оставить на слое только контуры объектов

**21. Объект состоит из нескольких групп. Мы хотим задать анимацию для одной из групп, т.е.создать вложенную анимацию. Прежде необходимо эту группу преобразовать в символ:**

а) Графика

б) Кнопка

в) Клип

**22. Анимация формы применима только:**

а) к простым объектам

б) к группам

в) к группам, символам, к любым объектам

## **23. Контур и заливка из которых состоит объект в Macromedia Flash, это:**

а) объекты отдельные друг от друга

б) одно целое

**24. Если идентификаторы формы (маркеры) расставлены правильно, то:**

а) на первом кадре идентификаторы желтые, а на конечном красные

б) на первом кадре идентификаторы желтые, а на конечном зеленые

в) на первом кадре идентификаторы зеленые, а на конечном желтые

г) на первом кадре идентификаторы красные, а на конечном желтые

#### **25. Чтобы открыть файл в формате .fla в программе Flash нужно выполнить команды:**

- а) Файл → Открыть
- б) Файл → Импорт
- в) Файл → Экспорт

**26. На экране программы отсутствует одна из панелей, например Свойства. Вызвать соответствующую панель можно:**

- а) Файл → Свойства
- б) Вставить → Свойства
- в) Окно → Свойства

**Ключ:**

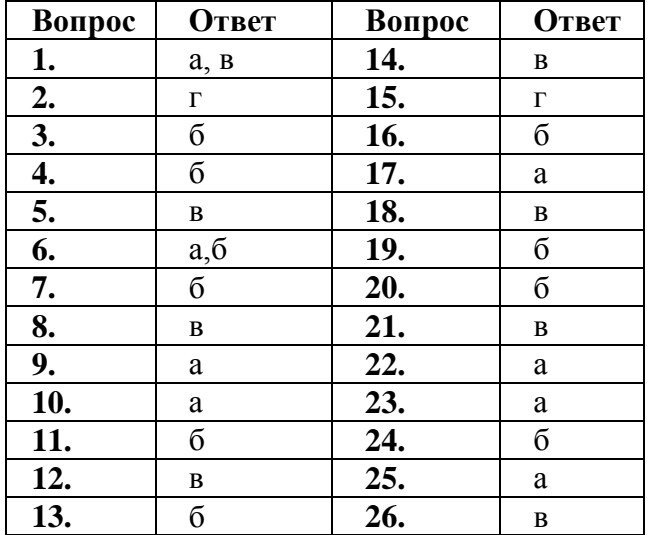

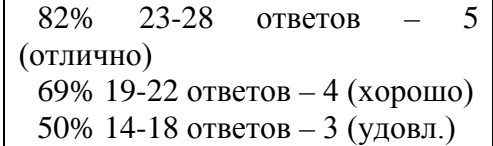

## <span id="page-34-0"></span>Работа с пакетами приклалных программ пелагогической направленности 3.1. Текущий контроль

«Прикладные программы»

1. Операционная система:

- 1. система программ, которая обеспечивает совместную работу всех устройств компьютера по обработке информации
- 2. система математических операций для решения отдельных задач
- 3. система планового ремонта и технического обслуживания компьютерной техники

**2.** Программное обеспечение (ПО) – это:

- 1. совокупность программ, позволяющих организовать решение задач на компьютере
- 2. возможность обновления программ за счет бюджетных средств
- 3. список имеющихся в кабинете программ, заверен администрацией школы

3. Загрузка операционной системы - это:

- 1. запуск специальной программы, содержащей математические операции над числами
- 2. загрузка комплекса программ, которые управляют работой компьютера и организуют диалог пользователя с компьютером
- 3. вложение дискеты в дисковод

4. Прикладное программное обеспечение - это:

- 1. справочное приложение к программам
- 2. текстовый и графический редакторы, обучающие и тестирующие программы, игры
- 3. набор игровых программ

5. Прикладное программное обеспечение:

- 1. программы для обеспечения работы других программ
- 2. программы для решения конкретных задач обработки информации
- 3. программы, обеспечивающие качество работы печатающих устройств

6. Операционные системы:

- 1. DOS. Windows, Unix
- 2. Word, Excel, Power Point
- 3. (состав школы): зав. отделением, 2 учителя, 4 повара

7. Системное программное обеспечение:

- 1. программы для организации совместной работы устройств компьютера как единой системы
- 2. программы для организации удобной системы размещения программ на диске
- 3. набор программ для работы устройства системного блока компьютера

8. Сервисные (обслуживающие) программы:

- 1. программы сервисных организаций по бухгалтерскому учету
- 2. программы обслуживающих организаций по ведению делопроизводства
- 3. системные оболочки, утилиты, драйвера устройств, антивирусные и сетевые программы

9 Системные оболочки – это

1. специальная кассета для удобного размещения дискет с операционной системой

- 2. специальная программа, упрощающая диалог пользователь компьютер, выполняет команды операционной системы
- 3. система приемов и способов работы конкретной программы при загрузке программ и завершении работы

10. Пакет прикладных программ (ППП) - это ...

- 1. совокупность взаимосвязанных программных средств различного назначения, собранная в единую библиотеку
- 2. комплекс программ, предназначенный для решения задач определенного класса
- 3. любые программы, собранные в одной папке на носителе информации

11. Прикладное программное обеспечение общего назначения (выберите несколько вариантов)

- 1. текстовые и графические редакторы
- 2. системы управления базами данных (СУБД)
- 3. программы сетевого планирования и управления
- 4. оболочки экспертных систем и систем искусственного интеллекта
- 5. средства разработки приложений
- 6. бухгалтерские программы

12. Прикладное программное обеспечение работает под управлением ... (выберите несколько вариантов)

- 1. операционных систем
- 2. систем управления базой данных
- 3. архиваторов
- 4. системного (базового) ПО

13. Прикладные программы называют ...

- 1. VTИЛИТАМИ
- 2. приложениями
- 3. драйверами
- 4. браузерами

14. Типы пакетов прикладных программ: (выберите несколько вариантов) -общего назначения (универсальные)

- 1. методо-ориентированные
- 2. аппаратно-ориентированные
- 3. объектно-ориентированные
- 4. глобальных сетей
- 5. организации (администрирования) вычислительного процесса
- 6. информационно-справочные

15. Типичные ограничения проприетарного ПО - ограничения на ... (выберите несколько вариантов)

- 1. коммерческое использование
- 2. используемые платформы
- 3. рекламу
- 4. распространение
- 5. модификацию
- 6. использование в сетевых версиях
16. Прикладное программное обеспечение - это

- 1. программы, написанные для пользователей или самими пользователями, для задания компьютеру конкретной работы
- 2. совокупность программ, необходимых для функционирования аппаратных средств компьютера
- 3. все программы, необходимые для организации диалога пользователя с компьютером
- 4. КОМПЛЕКС ПРОГРАММ, С ПОМОЩЬЮ КОТОРЫХ ПОЛЬЗОВАТЕЛЬ МОЖЕТ РЕШАТЬ СВОИ информационные задачи из самых разных предметных областей, не прибегая к программированию

17. Задачи пользователей для решения, которых предназначено прикладное ПО: (выберите несколько вариантов)

- 1. проведения досуга
- 2. создания документов, графических объектов, баз данных
- 3. настройки системных параметров
- 4. проведения расчетов
- 5. изменения режимов работы периферийных устройств
- 6. ускорения процесса обучения

18. Самая известная программа оптического распознавания текстов -Prompt

- 1. Fine Reader
- 2. Fine Writer
- 3. Stylus

19. Представители прикладного программного обеспечения глобальных сетей: (выберите несколько вариантов)

- 1. средства доступа и навигации, Opera
- 2. средства разработки Web-приложений
- 3. почтовые программы для электронной почты (e-mail), The Bat

Ключи к тесту

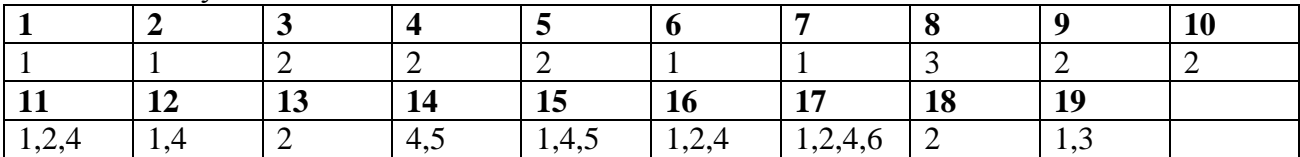

# **Обслуживание технических средств в обработке информации 3.1.Текущий контроль**

## **«Технические средства информатизации»**

# **Вариант 1**

# **1. Назовите центральный блок ПК.**

- a. системная шина;
- b. видеомонитор;
- c. память;
- d. микропроцессор.

# **2. Оперативная память обозначается**:

- a. ROM;
- b. RAM;
- c. МRАМ;
- d. IRАМ.
- **3. Комплекс различных устройств, поддерживающий работу системы, управляющий внутренними связями и взаимодействующий с внешними устройствами – это:**
	- a. системная шина
	- b. процессор
	- c. материнская плата
	- d. контроллер

# **4. Для подключения микросхем памяти на материнской плате имеется:**

- a. контроллер
- b. слот
- c. порт
- d. шина

# **5. Локальная шина ввода/вывода:**

- a. используется микросхемами Chipset для пересылки информации к CPU и обратно;
- b. предназначена для обмена информацией между CPU и кэш-памятью;
- c. используется для обмена информацией между оперативной памятью RAM и CPU;
- d. это скоростная шина, предназначенная для обмена информацией между быстродействующими периферийными устройствами и системной шиной под управлением CPU.

# **6. Обработку графических функций производит:**

- a. графический контроллер;
- b. видеопамять;
- c. буфер кадра;
- d. интерфейсная шина.

# **7. Разрешение монитора определяется:**

- a. скоростью видеопамяти;
- b. количеством пикселов на линии и количеством самих линий;
- c. скоростью графического контроллера;
- d. количеством цветов, из которых можно выбирать при создании изображения.

# **8. Безопасность монитора для человека регламентируется стандартами:**

a. AMD;

- b. TCO;
- c. OCN;
- d. LCD.

# **9. Контрастность изображения ЖК-монитора показывает:**

- a. во сколько раз его яркость изменяется при изменении уровня видеосигнала от минимального до максимального;
- b. определенное количество воспроизводимых на экране оттенков цветов;
- c. номинальный размер экрана и размер его видимой области;
- d. количество элементов изображения, которые он способен воспроизводить по горизонтали и вертикали.

# **10. Общее время доступа к информации определяется:**

- a. количеством пластин в корпусе жесткого диска;
- b. увеличением плотности записи информации;
- c. скоростью вращения пластин;
- d. временем поиска нужной дорожки на диске и временем позиционирования внутри этой дорожки.

# **11. Дорожки винчестеров представляют собой:**

- a. концентрические окружности;
- b. прямые линии;
- c. прерывающуюся спираль;
- d. нет правильного ответа.

# **12. HD high density обозначает:**

- a. двусторонний диск;
- b. высокую плотность;
- c. одинарную плотность;
- d. двойную плотность.

# **13. Все клавиатуры делятся на три вида:**

- a. полные, неполные и планшетные;
- b. полные, мультимедийные и неполные;
- c. полные, мультимедийные и роликовые;
- d. полные, неполные и проекционные.

# **14. В процессе оцифровки изображение разбивается на элементарные частицы:**

- a. Пикселы;
- b. Кванты;
- c. Графы;
- d. нет правильного ответа.

# **15. Устройством для ввода звуковой информации в компьютер является:**

- a. Аудиоадаптер;
- b. микрофон;
- c. колонки;
- d. нет правильного ответа.

# **16. Укажите, в какой из групп устройств перечислены устройства вывода информации:**

- a. Принтер, винчестер, мышь;
- b. Винчестер, лазерный диск, модем;
- c. Монитор, принтер, плоттер, звуковые колонки;
- d. Сканер, модем.

# **17. Тонер - это..**

- a. вещество, с помощью которого принтер создает изображение на бумаге;
- b. устройство вывода;
- c. электромеханическое устройство векторного типа;
- d. фотопроводящий цилиндр.

# **18. Принтеры не могут быть:**

- a. Планшетными;
- b. матричными ;
- c. лазерными ;
- d. струйными .

# **19. Характеристикой принтера не является:**

- a. разрешение
- b. количество цветов
- c. тактовая частота
- d. быстродействие

# **20. Наиболее дешевым кабельным соединением является:**

- a. соединение Cheapernet-кабель
- b. витое проводное соединение
- c. оптоволоконные линии
- d. коаксиальный кабель

# **21. Модем - это...**

- a. устройство, применяющееся в системах связи и выполняющее функцию модуляции и демодуляции
- b. компактное низкоскоростное малой ёмкости средство хранение и переноса информации
- c. средство, для оцифровки звука
- d. нет верного ответа

# **«Технические средства информатизации»**

# **Вариант 2**

- **1. Модем, в котором часть функций модема выполняет компьютер, к которому подключён модем, является:**
	- a. аппаратным
	- b. винмодемом
	- c. полупрограммным
	- d. программным

# **2. интегрированные звуковые карты ...**

- a. подключаются через слоты расширения на материнской плате;
- b. является атрибутом любой современной материнской платы;
- c. подключаются к пору USB;
- d. интегрированы в звуковые колонки.

# **3. Возможности факс-модема:**

- a. позволяет осуществить передачу голосовых сообщений в режиме реального времени на удаленный голосовой модем
- b. имеет встроенный микрофон
- c. имеет функцию оцифровки сигнала с телефонной линии и воспроизведение произвольного звука в линию
- d. позволяет компьютеру, к которому он присоединен, передавать и принимать факсимильные изображения на другой факс-модем или обычную факс-машин

# **4. Разъемы-слоты стандарта PCI используются для:**

- a. Для подключения плат расширения (видеокарт, звуковых карт, внутренних модемов и др;
- b. Для подключения оперативной памяти;
- c. Для установки чипсетов;
- d. Для подключения видеокары.

# **5. Что такое кэш и зачем он нужен?**

- a. Это внутренняя память процессора;
- b. Кэш служит для частичной компенсации разницы в скорости процессора и основной памяти - туда попадают наиболее часто используемые данные.
- c. Кэш служит для хранения промежуточных результатов вычислений;
- d. Для хранения точек возврата в программу в случае возникновения прерывания;

# **6. Форм-фактор (от англ. form factor) –**

- a. Стандарт технического изделия описывающий некоторую совокупность его технических параметров, например форму, размер, положение и типы разъёмов, требований к вентиляции, напряжениям и прочих параметров;
- b. Стандарт, определяющий размеры материнской платы для персонального компьютера, места ее крепления к корпусу; расположение на ней интерфейсов шин, портов ввода/вывода, сокета центрального процессора (если он есть) и слотов для оперативной памяти, а также тип разъема для подключения блока питания;
- c. Все понятия перечисленные выше;
- $7.$   $\Pi$ <sup>3</sup> $V$ 
	- а. Служит для хранения неизменяемой программной и справочной информации, позволяет оперативно только считывать хранящуюся в нем информацию;
	- b. Относится к внешним устройствам ПК и используется для долговременного хранения любой информации, которая может когда-либо потребоваться для решения задач;
	- с. Энергозависимая память: при отключении напряжения питания информация. храняшаяся в ней. теряется
	- d. Все понятия перечисленные выше.

# 8. Регистры - устройства.

- а. Предназначенные для временного хранения данных ограниченного размера:
- b. Предназначенные для постоянного хранения данных ограниченного размера;
- с. Предназначенные для временного хранения данных неограниченного размера;
- d. Нет правильного ответа.

# 9. Такт работы процессора -

- а. Период времени, за который осуществляется выполнение команды исходной программы в машинном виде; состоит из нескольких тактов;
- b. Промежуток времени между соседними импульсами генератора тактовых импульсов, частота которых есть тактовая частота процессора:
- с. Период времени, за который осуществляется выполнение программы в машинном виде;
- d. Время считывания машинного слова из оперативной памяти.

# 10. Укажите правильный ответ. Драйверы устройств -

- а. это аппаратные средства, подключенные к компьютеру для осуществления операций ввода-вывода.
- b. это программа, переводящая языки высокого уровня в машинный код.
- с. это программные средства, предназначенные для подключения устройств ввода-вывода.
- d. это программа, позволяющая повысить скорость работы пользователя на **OBM.**

# 11. Модуль физической реализации ОЗУ динамического типа - это

- a. DIMM
- b. SIMM
- $c.$  RIMM
- d. нет правильного ответа

# 12. Какой тип корпуса системного блока наиболее пригоден для модернизации ПК?

- a. Mini- u midi-tower
- b. Slimline
- c. Desktop
- d. нет правильного ответа
- 13. Электронные схемы, управляющие различными устройствами ПК, называются
- a. контроллерами
- b. системными шинами
- c. управляющими чипами
- d. нет правильного ответа

#### **14. Адаптеры, на которых реализованы стандартные или специальные интерфейсы для подключения периферийных устройств к ПК, называются**

- a. портами ввода/вывода
- b. шинами ПК
- c. чипами
- **15.** нет правильного ответа

## **Они бывают струйные, матричные, лазерные. Это**

- a. Сканеры
- b. Плоттеры
- c. Принтеры
- d. нет правильного ответа

# **16. УУ, АЛУ, математический сопроцессор, дешифратор команд, Кэш-L1 и модуль шинного интерфейса - это компоненты**

- a. Микросхемы
- b. Контроллера
- c. Микропроцессора
- d. нет правильного ответа

# **17. Для выполнения специфических математических функций и операций с плавающей точкой существует**

- a. математический сопроцессор
- b. АЛУ
- c. дешифратор команд микропроцессора
- d. Г нет правильного ответа

#### **18. Принцип, лежащий в основе записи/чтения в FDD и HDD, -**

- a. оптико-механический
- b. явление электромагнетизма
- c. оптический
- d. нет правильного ответа

# **19. Технология записи/чтения, основанная на фазовых переходах вещества,**

#### **применяется в накопителях**

- a. CD-R
- b. В DVD-R
- c. CD-RW
- d. нет правильного ответа

#### **20. IDE, EIDE, SCSI, USB – интерфейсы для подключения**

- a. FDD
- b. Принтеров
- c. HDD
- d. «мыши»

# **21. Излучающим элементом электронно-лучевой трубки является**

- a. слой люминофора
- b. электронная пушка
- c. теневая маска
- d. электронный пистолет

**Ключи к тестам по ТСИ**

# **Вариант 1**

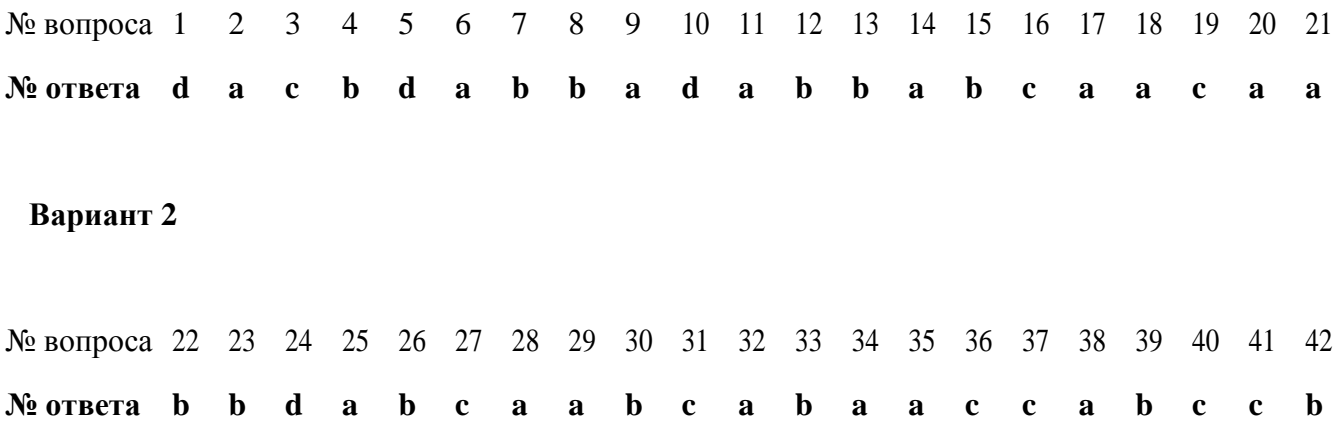

# Технология хранения поиска и сортировка информации 3.1. Текущий контроль

# Вариант №1

- 1. Модель представления данных это
- а) Логическая структура данных, хранимых в базе данных
- b) Физическая структура данных, хранимых в базе данных
- с) Иерархическая структура данных
- d) Сетевая структура данных
- е) Нет верного варианта
- 2. Для разработки и эксплуатации баз данных используются:
- а) системы управления контентом
- b) системы управления базами данных
- с) системы автоматизированного проектирования
- 3. База данных это:
- а) совокупность файлов на жестком диске
- b) пакет пользовательских программ

с) совокупность сведений, характеризующих объекты, процессы или явления реального мира

4. Многоуровневые, региональные. отраслевые сети  $\rm{co}$ свободными СВЯЗЯМИ представляют собой модель организации данных следующего типа:

- а) обычную
- b) сетевую
- с) реляционную
- 5. В каком порядке должны выполняться уровни проектирования БД?
- а) физический, логический, концептуальный
- b) концептуальный, физический, логический
- с) концептуальный, логический, физический
- d) внешний, физический, концептуальный
- 6. Как исключить наличие повторяющихся записей в таблице:
- а) упорядочить строки таблицы
- b) проиндексировать поля таблицы
- с) определить ключевое поле
- 7. Какой из объектов служит для хранения данных в БД:
- а) таблица
- b)  $\alpha$
- с) форма
- 8. Типы данных полей таблицы MSAccess (уберите лишнее):
- а) Счетчик
- **b**) логический
- с) Обший
- 9. Запись это:
- а) один столбец реляционной таблицы
- b) строка заголовка реляционной таблицы
- с) одна строка реляционной таблицы
- Основными объектами СУБД MS Access являются ... 10.
- а) таблица, форма, отчет, запрос
- b) конструктор, мастер, шаблон, схема данных
- с) таблица, поле, запись, ключ
- d) схема данных, ключ, шаблон, отчет
- В режиме конструктора таблиц в СУБД можно выполнить следующие действия: 11.

а) добавить новое поле;

b) добавить новое значение поля;

с) установить связь между таблицами

Запросы выполняются для 12.

а) выборки данных

**b)** хранения данных

с) вывода данных на печать

Какой тип данных для поля таблицы следует выбрать для записи следующего  $13.$ значения (0732) 59-89-65:

а) Числовой

**b)** текстовый

с) счетчик

 $14.$ Определите тип связи между объектами «Преподаватель» и «Дисциплина», если один преподаватель может вести занятия по нескольким дисциплинам.

а) «один  $-$  к  $-$  одному»

b) «многие  $-$  ко  $-$  многим»

с) «один - ко -многим»

Средство ускорения операции поиска записей в таблице, а, следовательно, и других  $15.$ операций использующих поиск называется

а) Индекс

**b**) Хеш-кол

с) Первичный ключ

d) Внешний ключ

е) Нет верного варианта

16. Без каких объектов не может существовать база данных?

а) Без отчетов

**b**) Без форм

с) Без запросов

d) Без таблин

17. Как обеспечить ситуацию, при которой удаление записи в главной таблице приводит к автоматическому удалению связанных полей в подчиненных таблицах:

а) установить тип объединения записей в связанных таблицах

b) установить каскадное удаление связанных полей

с) установить связи между таблицами

18. Структура реляционной базы данных (БД) меняется при удалении:

а) одной записи

b) одного из полей

с) нескольких записей

Средство визуализации информации, позволяющее осуществить выдачу данных на  $19.$ устройство вывода или передачу по каналам связи, - это

а) отчет

b)  $\phi$ opma

с) шаблон

d) заставка

20. Выберите из предложенных примеров тот, между указанными отношениями, который иллюстрирует связь М:М

а) Дом: Жильцы

**b)** Студент: Стипендия

с) Студенты: Группа

d) Студенты : Преподаватели

е) Нет подходящего варианта

Предположим, что некоторая база данных содержит поля ФАМИЛИЯ, ГОД 21. РОЖДЕНИЯ, ДОХОД. При поиске по условию ГОД РОЖДЕНИЯ> 1958 AND ДОХОД<3500 будут найдены фамилии лиц:

а) имеющих доход не менее 3500, и старше тех, кто родился в 1958 году.

b) имеющих доход менее 3500, ипи тех, кто родился е 1958 году и позже;

с) имеющих доход менее 3500, и родившихся в 1958 году и позже;

d) имеющих доход менее 3500, и родившихся в 1959 году и позже;

е) имеющих доход менее 3500, и тех, кто родился в 1958 году;

 $22<sub>1</sub>$ Результаты тестирования представлены в таблице:

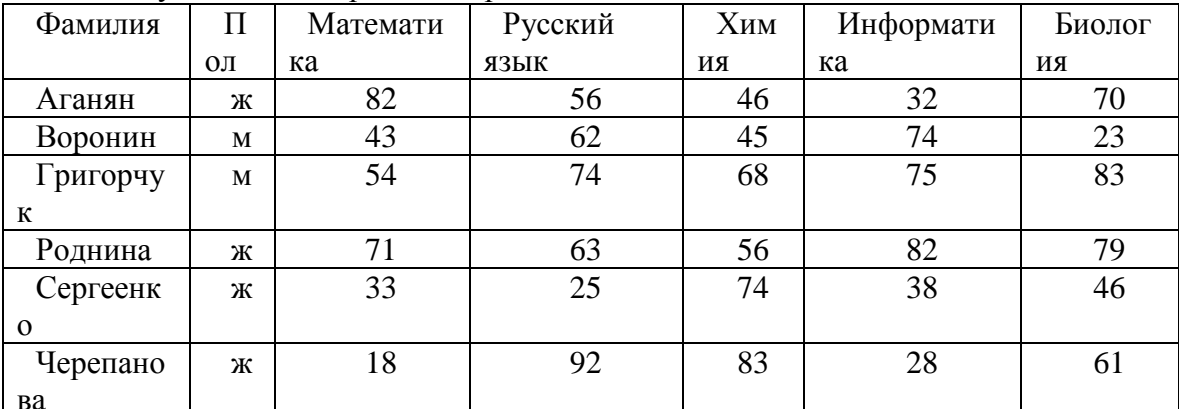

Сколько записей в ней удовлетворяют условию «Пол = ж ог Химия > Биология»?

a)  $5$ 

b)  $2$ 

c)  $3$ 

 $d)$  4

23. Таблицы в базах данных предназначены для...

а) Хранения данных базы

b) Отбора и обработки данных базы

с) Ввода данных базы и их просмотра

d) Автоматического выполнения группы команд

Дана база данных, содержащая сведения о воспитанниках спортивной школы. 24. Сформулируйте условие поиска, дающее сведения обо всех теннисистках старше 13 лет:

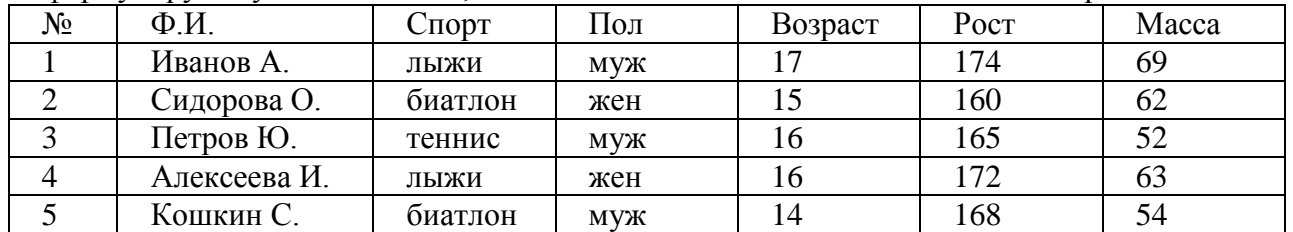

Выберите один из 5 вариантов ответа:

а. (Пол = жен) и (Возраст > 13)

b. (Спорт = теннис) или (Пол = жен) и (Возраст > 13)

с. (Пол = жен) и (Спорт = теннис) и (Возраст > 13)

d. (Пол = жен) и (Спорт = теннис) или (Возраст > 13)

Система управления базами данных (СУБД):  $25.$ 

- a) MS Access
- b) MS Excel
- c) MS Power Point
- d) MS Outlook

e) MS Word

26. Дана следующая база данных:

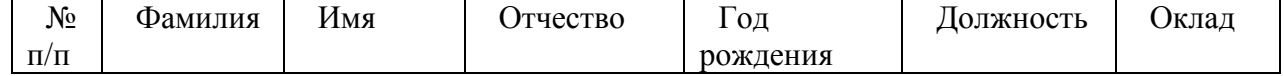

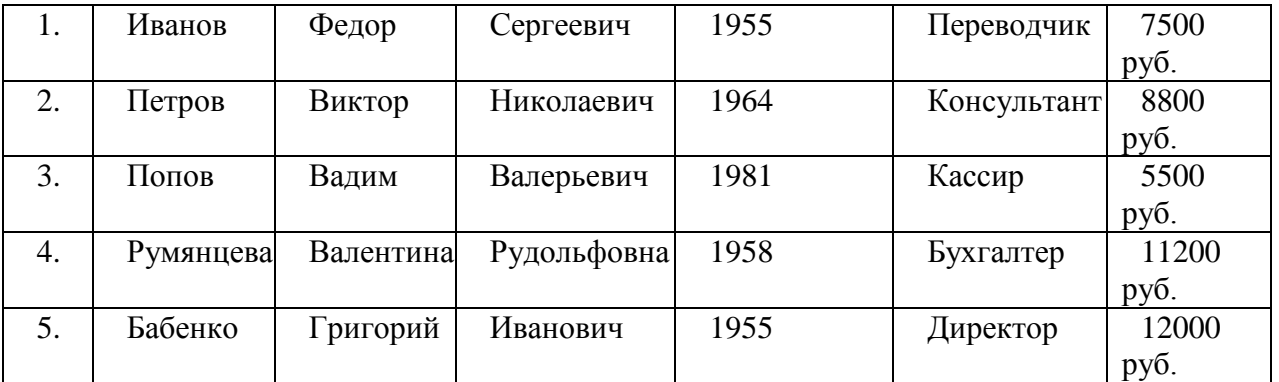

Какое поле может являться ключевым?

a) Оклад

b) Фамилия

c) Должность

d)  $\mathbb{N}^{\circ}$  п/п

e) Год рождения

27. Как расшифровывается SQL?

a) Структурированный язык вопросов

b) Структурированный язык запросов

c) Мощный язык вопросов

28. Как выбрать колонку с названием "FirstName" из таблицы "Persons"?

a) SELECT FirstName FROM Persons

b) EXTRACT FirstName FROM Persons

c) SELECT Persons.First

29. Как выбрать все записи из таблицы "Persons", где значение поля "FirstName" равно "Peter"?

a) SELECT [all] FROM Persons WHERE FirstName LIKE 'Peter'

b) SELECT \* FROM Persons WHERE FirstName'Peter'

c) SELECT [all] FROM Persons WHERE FirstName='Peter'

d) SELECT \* FROM Persons WHERE FirstName='Peter'

30. Cвязи между полями таблиц базы данных создаются в диалоговом окне:

a) Схема данных

b) Добавление таблицы

c) Hовый запрос

d) Создание формы

# **Вариант №2**

1. Организованную совокупность структурированных данных в определенной предметной области называют:

a) электронной таблицей

b) базой данных

c) маркированным списком

2. СУБД – это:

a) система средств администрирования банка данных

b) специальный программный комплекс для обеспечения доступа к данным и управления ими

c) система средств архивирования и резервного копирования банка данных

3. Иерархическая база данных – это:

a) БД, в которой информация организована в виде прямоугольных таблиц

b) БД, в которой записи расположены в произвольном порядке

с) БД, в которой элементы в записи упорядочены, т.е. один элемент считается главным, остальные подчиненными

- 4. Реляционная модель данных основана на:
- а) иерархических списках
- **b**) таблицах
- с) древовидных структурах
- 5. Поле, значение которого не повторяется в различных записях, называется:
- а) первичным ключом
- **b)** составным ключом
- с) внешним ключом

6. Для выборки записей и обновления данных из одной или нескольких таблиц базы ланных служат:

- а) формы
- b) таблицы
- с) запросы
- 7. Типы данных полей таблицы MSAccess (уберите лишнее):
- а) Счетчик
- **b**) Обший
- с) Мастер полстановки
- 8. Столбец однотипных данных в Access называется:
- а) отчетом
- **b**) записью
- с) полем
- 9. Основными объектами СУБЛ MS Access являются ...
- а) таблица, форма, отчет, запрос
- b) конструктор, мастер, шаблон, схема данных
- с) таблица, поле, запись, ключ
- d) схема данных, ключ, шаблон, отчет
- $10.$ Мастер подстановок в СУБД MS Access используется:
- а) для создания новых полей;

b) для придания значений полей из других таблиц, или введение фиксированного списка данных;

с) для расчета функций.

- $11.$ Что из перечисленного не является объектом Access?
- а) Ключи
- **b**) Таблицы
- с) Формы
- d) Запросы
- $12.$ Формы используются для:
- а) вывода данных на печать
- **b**) ввода данных
- с) просмотра данных

13. Выберите из предложенных примеров тот, между указанными отношениями, который иллюстрирует связь М:1

- а) Дом: Жильцы
- **b)** Студент: Стипендия
- с) Студенты : Группа
- d) Студенты: Преподаватели
- е) Нет подходящего варианта
- Таблицы, запросы, отчеты в СУБД это:  $14.$
- а) единый файл БД;
- b) отдельные файлы размещены в папку;

c) что-то другое.

15. Дана база данных, содержащая сведения о воспитанниках спортивной школы. Сформулируйте условие поиска, дающее сведения обо всех шахматистках старше 14 лет:

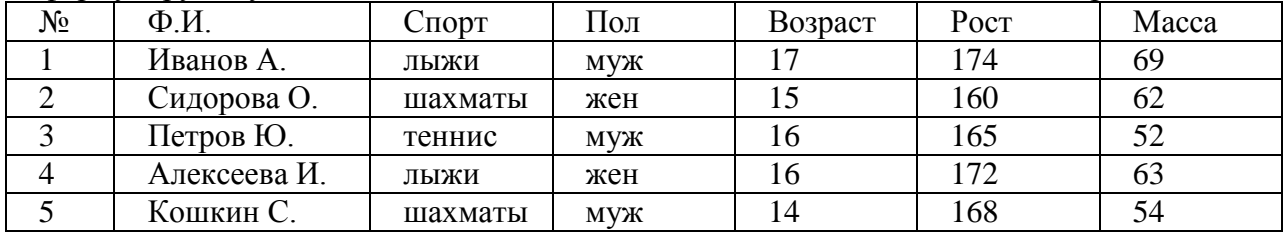

Выберите один из 5 вариантов ответа:

а) (Пол = жен) и (Возраст > 14)

b) (Спорт = шахматы) или (Пол = жен) и (Возраст > 14)

c) (Пол = жен) и (Спорт = шахматы) и (Возраст > 14)

d) (Пол = жен) и (Спорт = шахматы) или (Возраст > 14

16. Какой тип данных для поля таблицы следует выбрать для записи следующего значения (0732) 23-89-34:

a) текстовый

b) числовой

c) счетчик

17. Фильтрация записей в таблицах выполняется с целью:

a) выборки необходимых данных

b) группировки данных

c) сортировки данных

18. Верно ли высказывание: любое ключевое поле является уникальным

a) да

b) нет

19. Как обеспечить ситуацию, при которой удаление записи в главной таблице приводит к автоматическому удалению связанных полей в подчиненных таблицах:

a) установить связи между таблицами

b) установить каскадное удаление связанных полей

c) установить тип объединения записей в связанных таблицах

20. Какое поле таблицы можно считать уникальным:

a) ключевое

b) счетчик

c) первое поле таблицы

21. Средство ускорения операции поиска записей в таблице, а, следовательно, и других операций использующих поиск называется

a) Индекс

b) Хеш-код

c) Первичный ключ

d) Внешний ключ

e) Нет верного варианта

22. Особенность поля «Счетчик» состоит в том, что …

a) данные хранятся не в самом поле, а в другом месте, а в поле хранится только указатель

b) максимальный размер числа, хранящегося в нем, не может превышать 255

c) оно предназначено для ввода целых чисел

d) оно имеет свойство автоматического наращивания

23. В таблицу базы данных СКЛАД, содержащую 5 столбцов информации о товаре (наименование, поставщик, количество, дата окончания срока хранения, цена), внесена информация о 25 видах товара. Количество записей в таблице равно …

a) 25

b) 5

c) 125

d) 30

24. В таблице представлены несколько записей из базы данных «Расписание»:

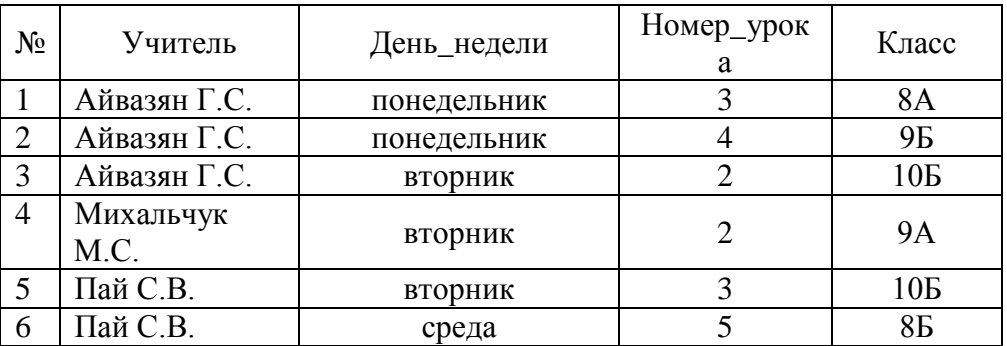

Укажите номера записей, которые удовлетворяют условию Номер урока > 2 and Класс > '8А'

a) 1, 6

b) 2, 6

c) 2, 5, 6

d) 1, 2, 5, 6

25. Определите тип связи между объектами «Преподаватель» и «Дисциплина», если один преподаватель может вести занятия по нескольким дисциплинам, и занятия по одной дисциплине могут вести несколько преподавателей.

a) «один – к – одному»

b) «один – ко – многим»

c) «многие – ко – многим»

26. Какую строку будет занимать запись Pentium после проведения сортировки по возрастанию в поле ОП?

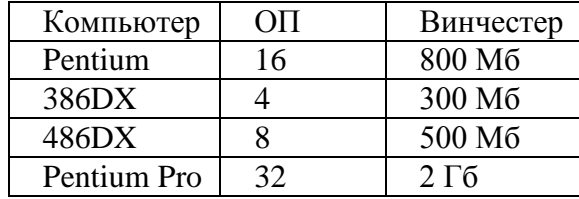

Варианты ответов:

a) 1

b) 2

c) 3

d) 4

27. Какая SQL команда используется для выборки данных из базы

a) GET

b) OPEN

c) EXTRACT

d) SELECT

28. Как выбрать все поля из таблицы "Persons"

a) SELECT Persons

b) SELECT \*.Persons

c) SELECT [all] FROM Persons

d) SELECT \* FROM Persons

29. Какая SQL команда используется для упорядочивания результатов

a) ORDER BY

- b) SORT
- c) ORDER

d) SORT BY

30. Как правильно указать ссылку на поле в конкретной таблице, форме, отчёте?

- a) Имя таблицы -> Имя поля
- b) (Имя таблицы) : Имя поля
- c) [Имя таблицы] ! [Имя поля]
- d) Имя таблицы ! (Имя поля)

# **Ключ:**

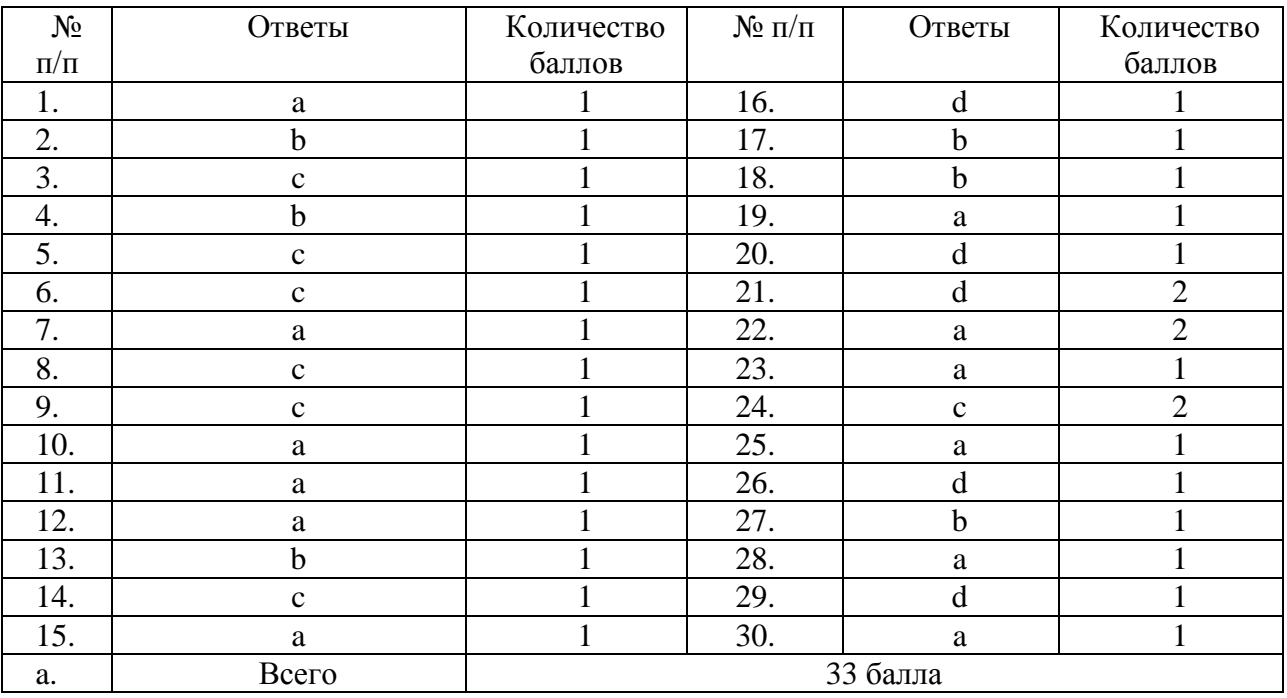

# **Вариант №1**

# **Критерии оценивания:**

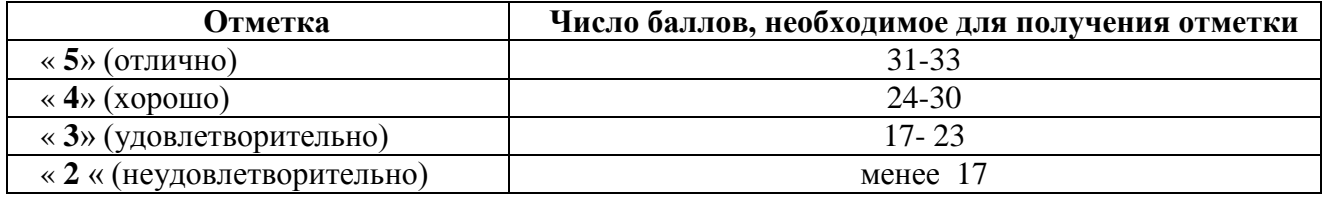

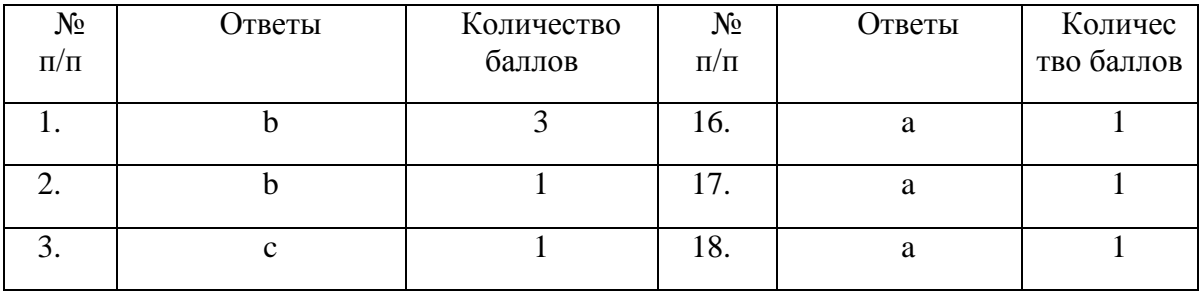

# **Вариант №2**

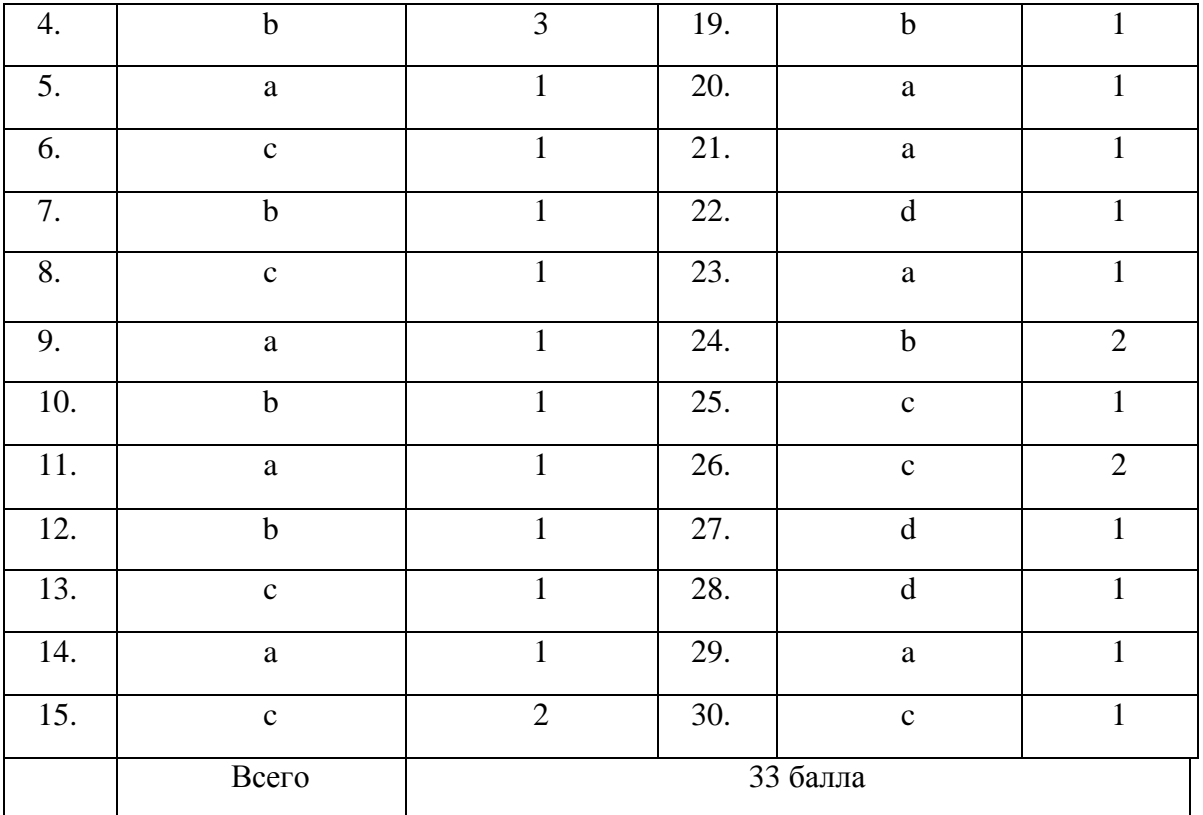

# **Критерии оценивания:**

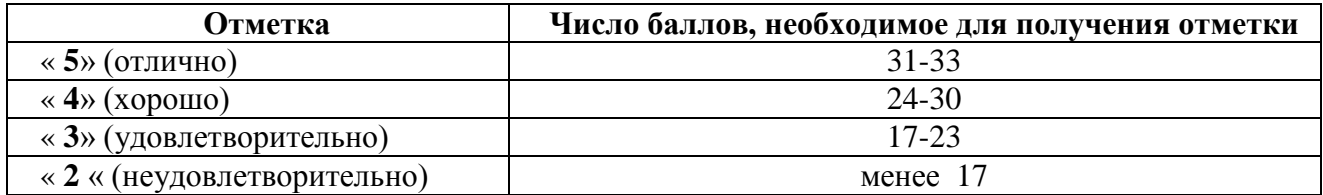

# Компьютерные сети и Интернет 3.1. Текущий контроль

# Тест №5 (Тема 4.1)

- 1. Какой протокол используется для отправки почтовых сообщений в Интернет?
- 1. SMTP

 $3.$  IMAP4 4 HTTP

3. RFC1939

- $2.$  POP#
- 2. В каком из перечисленных документов описан протокол SMTP? 3. RFC1939
- 1. RFC2821
- 2. RFC2822

3. В каком из перечисленных документов описана форма электронно-почтового сообшения? 3 RFC1939

- 1 RFC2821
- 2. RFC2822
- 4. В каком из перечисленных документов описан протокол РОРЗ?
- 1. RFC2821
- 2. RFC2822
- 5. В чем принципиальное отличие протокола IMAP4 от POP3?
- 1. Другая область применения
- 2. Другая скорость передачи
- 3. Наличие возможности работы с отдельными сообщениями
- 4. Возможность манипуляции различными файлами на сервере
- 6. Какой компонент электронный почты используется для связи северов SMTP?
- 1. UA (пользовательский агент)
- 2. МТА (агент пересылки сообщения)
- 3. DA (доставочный агент)
- 7. Что означает запись «mail.ru» в адресе 1 sverdlov@mail.ru?
- 1. Почтовая система, в которой находится почтовый ящик пользователя
- 2. Имя сервера, с которого посылается сообщение
- 3. Имя пользователя
- 8. Фрагмент заголовка электронного-почтового сообщения:
- Return-Path: < Hartmut.Schueler@icn.siemens.de>

Received: from beamer.mchh.siemens.de (beamer.mchh.siemens.de [194.138.158.163])

- by pds.sut.ru  $(8.9.3/8.9.3)$  with ESMTP id JAA10025
- for <lonk@pds.sut.ru>; Thu, 14 Dec 2000 09:59:59+0300

Received: from moody.mchh.siemens.de (mail2.mchh.siemens.de [194.138.158.226]) by beamer.mchh.siemens.de (8.9.3/8.9.3) with ESMTP id HAA22032

for <lonk@pds.sut.ru>; Thu, 14 Dec 2000 07:54:57+0100 (MET) Received:

from mchh246e.demchh201e.icn.siemens.de ([139.21.200.56]) by

moody.mchh.siemens.de (8.9.1/8.9.1) with ESMTP id HAA10822 for <lonk@pds.sut.ru>; Thu, 14 Dec 2000 07:54:56+0100 (MET)

Определите, с какой машины было послано сообщение.

- 1. Hartmut Schueler@icn siemens de
- 2. icn.siemens.de
- 3. beamer.mchh.siemens.de
- 4. pds.sut.ru
- 5. lonk@pds.sut.ru
- 6. moody.mchh.siemens.de
- 7. mail2.mchh.siemens.de
- 8. mchh246e demchh201e icn siemens de

9. Какой порт ТСР используется протоколом РОРЗ?

1. 110 2. 25 3. 80 10. Что следует непосредственно после команды DATA протокола SMTP? 1. перевод строки 2. текст сообщения 3. адрес отправителя 4. адрес получателя 5. точка 11. При помощи какой команды протокола SMTP задается адрес отправителя? 1. HELO 2. DATA 3. RCPT 4. MAIL 5. QUIT 6. HELP 12. При помощи какой команды протокола SMTP задается адрес получателя? 1. HELO 2. HELP 3. MAIL 4. RCPT 5. QUIT 13. Какая из перечисленных команд протокола SMTP может повторяться несколько раз при посылке одного сообщения? 1. HELO 2. QUIT  $3.$  MAIL. 4. RCPT 5. DATA 14. Чем заканчивается текст сообщения, посылаемого по протоколу SMTP? 1. Точкой в пустой строке 2. Переводом строки 3. Командой DATA 4. Командой QUIT 5. Командой END 15. Что сообщает сервер POP3 в ответ на команду LIST? 1. заголовки сообщений 2. количество и размер сообщений 3. список сообщений 4. имя пользователя 16. Какой протокол используют утилиты ping и traceroute? 1. ICMP 2. ECHO 3. HTTP 4. POP3 5. SMTP 6. ARP 7. SNMP 8. UDP 9. TCP 17. С помощью какой сетевой службы определяется адрес сервера, на который должно посылаться электронно-почтовое сообщение? 1. DNS 2. WWW 3. MAIL 4. ARP 18. Какая из приведенных сетевых масок задана корректно? 1. 255.255.255.254 2. 255.255.255.256 3. 255.192.255.255 4. 255.255.255.192 19. По какой формуле определяется максимальное количество устройств, которые могут быть включены в IP-сеть? (n – число нулей в сетевой маске)

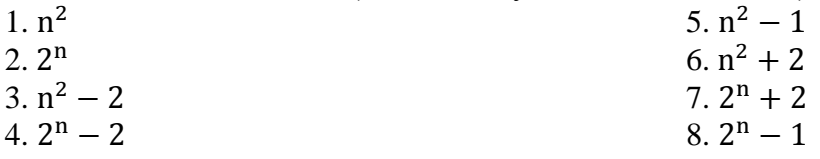

20. Дано: Маска сети: 255.255.255.248 Адрес IP: 192.168.1.219 Определите адрес сети.

1. 192.168.1.0 2. 192.168.1.255 3. 192.168.1.219 4. 192.168.1.218 5. 192.168.1.216 6. 192.168.1.223 7. 192.168.1.248 21. Дано: Маска сети: 255.255.255.248 Адрес IP: 192.168.1.219 Определите широковещательный адрес (broadcast) для данной сети. 1. 255.255.255.219 2. 192.168.1.248 3. 192.168.1.219 4. 192.168.1.223 5. 192.168.1.216 6. 192.168.1.1 7. 192.168.1.0 8. 192.168.1.255 9. 192.168.1.256 22. Дано: Маска сети: 255.255.255.248 Адрес IP: 192.168.1.219 Определите максимальное число сетевых устройств, которые могут быть подключены к данной сети. 1. 255 2. 248 3. 219 4. 8 5. 10 6. 6 7. 12 8. Сколько угодно 9. 4 23. Какой протокол обычно используется для передачи файлов в Интернет? 1. FTP 2. HTTP 3. SMTP 4. SNMP 5. ICMP 6. ARP 7. POP3 8. IMAP4 24. Какой протокол используется для получения гипертекстовых документов? 1. FTP 2. HTTP 3. HTML 4. ICMP 5. SMTP 6. POP3 7. IMAP4 25. Какой протокол используется для получения электронно-почтовых сообщений при работе с системой mail.ru при помощи браузера? 1. HTTP 2. POP3 3. IMAP4

4. SMTP

5. ICMP

26. Какой протокол используется для определения соответствия между физическими адресами устройств и их IP-адресами?

- 1. SNMP
- 2. DNS
- 3. ARP
- 4. ICMP
- 5. SMTP

27. Кто является активной стороной при установлении соединения?

- 1. клиент и сервер
- 2. клиент
- 3. сервер

28. Каким образом сервер определяет протокол верхнего уровня, по которому идет обмен информацией с клиентом?

- 1. по IP-адресу клиента
- 2. по IP- адресу сервера
- 3. по TCP-порту клиента
- 4. по TCP-порту сервера
- 29. Поверх каких протоколов работает протокол ICMP?
- 1. TCP и IP
- 2. UDP и IP
- 3. только IP
- 30. Какой компонент URL является обязательным?
- 1. название протокола
- 2. имя пользователя
- 3. пароль
- 4. имя сервера
- 5. порт TCP
- 6. путь
- 7. имя файла
- 31. Что такое URL?
- 1. адрес электронной почты
- 2. адрес ресурса в Интернет
- 3. адрес сервера электронной почты
- 4. адрес сервера WWW
- 32. Какой язык используется для гипертекстовых документов?
- 1. HTTP
- 2. HTML
- 3. PERL
- 4.  $C_{++}$
- 5. BASIC
- 6. CGI
- 7. JAVA
- 33. Что используется для создания динамических WEB-страниц?
- 1. интерфейс CGI
- 2. система DNS
- 3. протокол HTTP
- 34. Что можно определить с помощью утилиты traceroute (tracert)?
- 1. Путь до указанного узла
- 2. Путь от указанного узла
- 3. Время задержки прохождения пакета до указанного узла
- 4. Время задержки прохождения пакета от указанного узла
- 5. Путь до указанного узла и обратно
- 35. Что определяется с помощью утилиты ping?
- 1. Время задержки прохождения пакета до указанного узла
- 2. Время задержки прохождения пакета от указанного узла
- 3. Время задержки прохождения пакета до указанного узла и обратно
- 4. Путь до указанного угла
- 5. Путь от указанного узла
- 6. Путь до указанного узла и обратно

36. Передача почты – одна из главных функций почтовых серверов. Что может помешать выполнению этой функции?

- 1. SLIP
- 2. SPAM
- 3. SNMP
- 4. SMTP

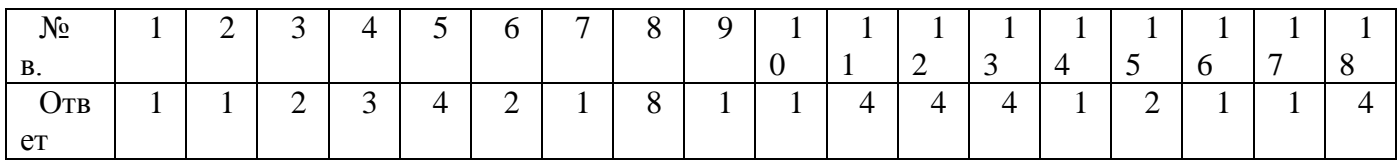

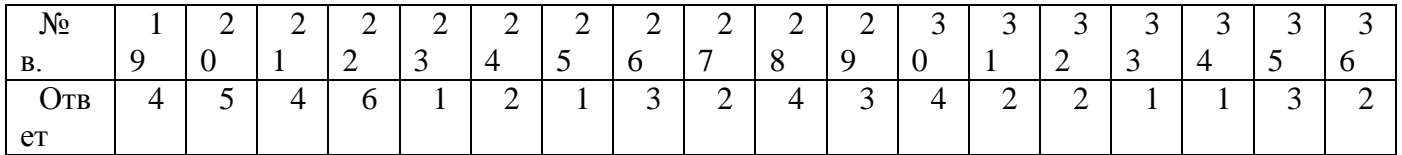

**Тест №1(Тема 1.2.** Сетевые топологии. Типы сетей. Базовые сетевые топологии) **1.Что определяется выбором топологии сети? Выберите все нужные ответы.**

- a. стоимость сети
- b. надежность сети
- c. производительность сети
- d. расширяемость сети
- e. управляемость сети

**2. Способ взаимодействия компьютеров и характер распространения сигналов по сети есть:**

- a. физическая топология
- b. логическая топология
- c. сетевой протокол

**3. Отметьте базовые топологии, на основе которых строятся сети (выберите 3 ответа).**

- a. шина
- b. дерево
- c. звезда
- d. сеточная
- e. гибридная
- f. кольцо

# **4. Что является основным недостатком топологии «Шина»?**

- a. высокая стоимость сети
- b. низкая надежность сети
- c. большой расход кабеля
- d. низкая помехозащищённость сети

# **5. Что является основным недостатком топологии «Кольцо»?**

- a. высокая стоимость сети
- b. низкая надежность сети
- c. большой расход кабеля
- d. низкая помехозащищённость сети

## **6. Что является основными преимуществом топологии «Звезда»?**

- a. низкая стоимость сети
- b. малый расход кабеля
- c. хорошая помехозащищённость сети
- d. высокая надежность и управляемость сети

## **7. Что является основным недостатком множественного доступа с контролем несущей и обнаружением столкновений(CSMA/CD)?**

- a. большое число коллизий
- b. высокая стоимость оборудования

c. временные задержки

- **8. Что является основным недостатком множественного доступа с контролем несущей и предотвращением столкновений(CSMA/CD)?**
- a. высокая стоимость оборудования
- b. большое число коллизий
- c. временные задержки

# **9. Что является основным преимуществом метода доступа «передача маркера»?**

- a. отсутствие число коллизий
- b. простота технической реализации
- c. высокая скорость передачи

# **10. Какая топология является самой распространённой в современных сетях?**

- a. шина
- b. дерево
- c. звезда
- d. сеточная
- e. кольцо

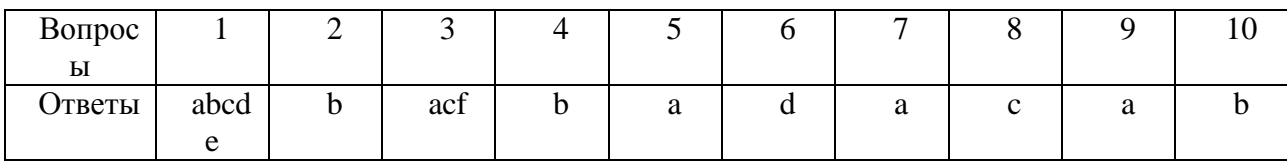

**Ключ к тесту**

# **1.Коммутация каналов это?**

1. Когда между конечными узлами образуется непрерывный физический канал.

- 2. Канал объединяет и усиливает информационный сигнала.
- 3. Коммутаторы такой сети не должны буферизовать передаваемые данные.
- 4. Коммутаторы такой сети должны буферизовать передаваемые данные.

## **2. Недостатки коммутации каналов?**

1. Отказ сети в обслуживании запроса на установление соединения.

2. Неопределенность скорости передачи данных между абонентами сети из-за задержки в очередях буферов коммутаторов сети.

3. Переменная величина задержки пакетов данных, которая может быть достаточно продолжительной в моменты мгновенных перегрузок сети.

4. Нерациональное использование пропускной способности физических каналов.

#### **3. Коммутации пакетов это?**

1. При этой коммутации коммутационная сеть образует между конечными узлами непрерывной составной физический канал из последовательного соединенных коммутаторами промежуточных канальных участков.

2. Эта техника коммутации была специально разработана для эффективной передачи компьютерного трафика.

3. Этот вид коммутации не позволяет достичь высокой общей пропускной способности сети.

4. Этот вид коммутации позволяет достичь высокой общей пропускной способности сети.

#### **4. В какой момент работы происходит пульсация трафика?**

1. При обращении к удаленному файловому серверу пользователь просматривает содержимое каталога сервера.

2. Пользователь открывает требуемый файл в текстовом редакторе на сервере.

3. Пользователь некоторое время работает с открытыми файлами локально.

4. Пользователь возвращает модифицированные копии страниц на сервер.

#### **5. В процессе коммутации пакетов:**

1. При коммутации сообщения разбиваются на конечном узле на сравнительно огромные части. Например, от 46 до 1500 Км.

2. При коммутации сообщения разбиваются на конечном узле на сравнительно небольшие части. Например, от 46 до 1500 байт.

3. При коммутации сообщения разбиваются на конечном узле на сравнительно маленькие части. Например, от 20000 до 100000 байт.

#### **6. Информация, которая содержится в пакете, перед отправкой в сеть:**

1. Каждый пакет снабжается шапкой, в котором указывается местоположение,

необходимая для доставки пакета на гидроузел назначения, а также часть пакета, который будет использоваться гидроузлом назначения для сборки сообщения.

2. Каждый пакет снабжается наименованием, в котором указывается адресная информация, необходимая для доставки пакета на гидроузел назначения, а также часть пакета, который будет использоваться гидроузлом назначения для сборки сообщения.

3. Каждый пакет снабжается заголовком, в котором указывается адресная информация, необходимая для доставки пакета на гидроузел назначения, а также часть пакета, который будет использоваться гидроузлом назначения для сборки сообщения.

#### **7. Достоинства коммутации пакетов?**

1. Высокая общая пропускная способность сети при передаче трафика.

2. Возможность динамически перераспределять пропускную способность физических каналов связи.

#### **8. Недостатки коммутации пакетов?**

1. Передачи данных между абонентами сети зависят от общей загрузки сети.

- 2. Задержки пакетов данных в моменты мгновенных перегрузок сети.
- 3. Возможные потери данных из-за переполнения буферов.

# 9. Коммутация сообщений это?

1. Постоянная передача данных по установленному между конечными узлами каналу.

2. Передача единого блока данных между транзитными компьютерами сети с временной буферизацией этого блока на диске каждого компьютера.

3. Высокая общая пропускная способность сети при передаче пульсирующего трафика.

4. Сообщение имеет произвольную длину, которая определяется не технологическими соображениями, а содержанием информации, составляющей сообщение.

5. Хранится в транзитном компьютере на диске, причем довольно продолжительное время, если компьютер занят другой работой или сеть временно перегружена.

## 10. При коммутации сообщений во время передачи информации-требующие немелленного ответа?

 $1. \text{ Ia.}$ 

2. Her.

11. Режим коммутации сообщений разгружает сеть для передачи трафика?  $1. \text{A}$ а.

2. Her.

12. Если компьютеры подключены к сети с коммутацией пакетов, то число промежуточных компьютеров уменьшается до....?

1. Уменьшается до одного.

2. Уменьшается до двух.

3. Уменьшается до трёх.

#### 13. Что исторически было разработано раньше, что позже?

1. Техника коммутации сообщений появилась в компьютерных сетях раньше техники коммутации пакетов.

2. Техника коммутации каналов появилась в компьютерных сетях раньше техники коммутации сообщений.

3. Техника коммутации пакетов появилась в компьютерных сетях раньше техники коммутации сообщений.

Ключ.

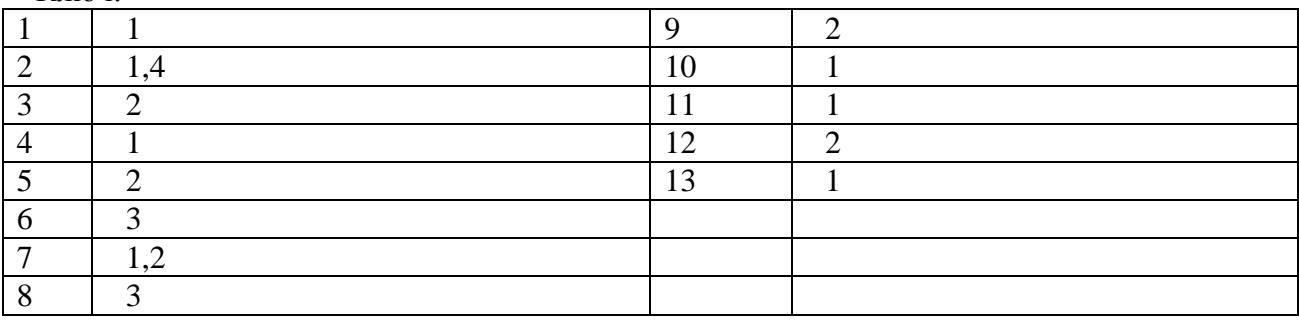

#### **4. Материалы для квалификационного экзамена**

# **ЗАДАНИЕ ДЛЯ ЭКЗАМЕНУЮЩЕГОСЯ**

Утверждаю Зам.директора по У.Р. Гаффарова С.М

\_\_\_\_\_\_\_\_\_\_\_\_\_\_\_\_\_\_\_\_\_\_\_

# **Экзаменационное задание № 1 по ПМ 01. Обработка отраслевой информации** для студентов группы 921 очной формы обучения по специальности 09.02.05 Прикладная информатика

# **Инструкция**

Внимательно прочитайте задание. Вы можете воспользоваться интернет ресурсами Время выполнения задания – 1 час.

#### **Задание № 1.**

Создать структуры таблиц, ключевые поля. Заполнить таблицы данными. Количество данных в таблицах должно обеспечивать выдачу не менее 3-5 записей по каждому запросу задания. Установить связи между таблицами.

# **БД «Библиотека»**

Минимальный список характеристик: автор книги, название, год издания, цена, количество экземпляров, краткая аннотация;

номер читательского билета, ФИО, адрес и телефон читателя, дата выдачи книги читателю и дата сдачи книги читателем, отметка о выбытии. Книга имеет много экземпляров и поэтому может быть выдана многим читателям.

#### *Выборки*:

Выбрать читателей, которые имеют задолженность более 4 месяцев.

Определить книгу, которая была наиболее популярной весной 2000 года.

Определить читателей, у которых на руках находятся книги на общую сумму более 100 руб.

#### **Задание №2.**

Создать поздравительную открытку «С юбилеем!» средствами Paint, используя инструменты для создания объектов. Инструментом Эллипс нарисуйте овалы и окружности, инструментом Прямоугольник - квадраты и прямоугольники, а инструментом Многоугольник - многоугольники. Залейте построенные объекты, применив инструмент заливка. Расположите текст в произвольном месте страницы в виде текстового блока.

#### **Задание № 3.**

Зайти на сайт **<http://edu.1c.ru/>** и пояснить работу систем программного обучения: виды, назначение, основные правила регистрации и работы.

> **Экзаменационное задание № 2 по ПМ 01. Обработка отраслевой информации**

для студентов группы 921 очной формы обучения по специальности 09.02.05 Прикладная информатика

#### **Инструкция**

Внимательно прочитайте задание. Вы можете воспользоваться интернет ресурсами Время выполнения задания – 1 час.

# **Задание № 1.**

Создать структуры таблиц, ключевые поля. Заполнить таблицы данными. Количество данных в таблицах должно обеспечивать выдачу не менее 3-5 записей по каждому запросу задания. Установить связи между таблицами.

## **БД «Университет»**

Минимальный список характеристик:

- Номер, ФИО, адрес и должность преподавателя, ученая степень;
- код, название, количество часов, тип контроля и раздел предмета (дисциплины);
- код, название, номер заведующего кафедрой;
- номер аудитории, где преподаватель читает свой предмет, дата, время, группа.

Один преподаватель может вести несколько дисциплин и одна дисциплина может вестись несколькими преподавателями.

#### *Выборки*:

- Выбрать преподавателя, который был "без работы" весной 2001г.
- Определить возможные "накладки" аудиторий в расписании.

Определить для каждой группы долю дисциплин каждого цикла в процентах

## **Задание №2.**

Средствами Paint создать поздравительную открытку «С Международным женским днем». Нарисовать рисунок, соответствующий данной теме, используя инструменты для рисования линий и окружностей. Залейте построенные объекты, применив инструмент заливка. Расположите текст в произвольном месте страницы в виде текстового блока.

#### **Задание № 3.**

Зайти на сайт [http://college.ru](http://college.ru/) и пояснить работу систем программного обучения: виды, назначение, основные правила регистрации и работы.

# **Экзаменационное задание №3**

**по ПМ 01. Обработка отраслевой информации**

для студентов группы 921 очной формы обучения по специальности 09.02.05 Прикладная информатика

#### **Инструкция**

Внимательно прочитайте задание. Вы можете воспользоваться интернет ресурсами Время выполнения задания – 1 час.

# **Задание № 1.**

Создать презентацию в MS PowerPoint по теме «Программное обеспечение»

# **Задание №2.**

Создать структуры таблиц, ключевые поля. Заполнить таблицы данными. Количество данных в таблицах должно обеспечивать выдачу не менее 3-5 записей по каждому запросу задания. Установить связи между таблицами.

# **БД «Оптовая база»**

Минимальный список характеристик:

Код товара, название товара, количество на складе, единица измерения, стоимость единицы товара, примечания - описание товара;

Номер, адрес, телефон и ФИО поставщика товара, срок поставки и количество товаров в поставке, номер счета.

Один и тот же товар может доставляться несколькими поставщиками и один и тот же поставщик может доставлять несколько видов товаров.

#### *Выборки*:

Выбрать поставщиков, которые поставляют все товары.

● Определить поставщика, который поставляет товар 'коврик для мыши' по самой низкой в среднем цене.

Вывести названия товаров, цены на которые никогда не повышались.

# **Задание № 3.**

Просмотреть демо-версию [Демонстрационная версия системы «1С:Образование 4.1.](http://e4demo.1c.ru/)  [Школа 2.0»](http://e4demo.1c.ru/).

# **Экзаменационное задание № 4 по ПМ 01. Обработка отраслевой информации** для студентов группы 921 очной формы обучения

по специальности 09.02.05 Прикладная информатика

#### **Инструкция**

Внимательно прочитайте задание. Вы можете воспользоваться интернет ресурсами Время выполнения задания – 1 час.

## **Задание № 1.**

Создать проект фотоальбом в MS PowerPoint **.**

#### **Задание №2.**

Создать структуры таблиц, ключевые поля. Заполнить таблицы данными. Количество данных в таблицах должно обеспечивать выдачу не менее 3-5 записей по каждому запросу задания. Установить связи между таблицами.

#### **БД «Производство»**

Минимальный список характеристик:

Код изделия, название изделия, является ли типовым, примечание - для каких целей предназначено, годовой объем выпуска;

код, название, адрес и телефон предприятий, выпускающих изделия;

название, тип, единица измерения материала, цена за единицу, отметка об использовании материала в данном изделии;

количество материала в спецификации изделия, дата установления спецификации, дата отмены;

год выпуска и объем выпуска данного изделия предприятием.

Одно изделие может содержать много типов материалов и один и тот же материал может входить в состав разных изделий.

*Выборки*:

● Определить изделие, в которое входит больше всего материалов типа 'цветной металл'.

● Вывести список изделий, для которых затраты на материалы в 2019 г. снизились по сравнению с предыдущим годом.

• Вывести среднемесячный расход материала 'лапша' в 2019 г. БД «Оптовая база» Минимальный список характеристик:

Код товара, название товара, количество на складе, единица измерения, стоимость

единицы товара, примечания - описание товара; Номер, адрес, телефон и ФИО поставщика товара, срок поставки и количество товаров в поставке, номер счета.

● Один и тот же товар может доставляться несколькими поставщиками и один и тот же поставщик может доставлять несколько видов товаров.

*Выборки*:

● Выбрать поставщиков, которые поставляют все товары.

● Определить поставщика, который поставляет товар 'коврик для мыши' по самой низкой в среднем цене.

Вывести названия товаров, цены на которые никогда не повышались.

# **Задание № 3.**

Зайти на сайт **[http://km-wiki.ru](http://km-wiki.ru/)** и пояснить работу систем программного обучения: виды, назначение, основные правила регистрации и работы.

# **Экзаменационное задание № 5**

**по ПМ 01. Обработка отраслевой информации**

для студентов группы 921 очной формы обучения по специальности 09.02.05 Прикладная информатика

# **Инструкция**

Внимательно прочитайте задание. Вы можете воспользоваться интернет ресурсами Время выполнения задания – 1 час.

# **Задание № 1.**

Создать структуры таблиц, ключевые поля. Заполнить таблицы данными. Количество данных в таблицах должно обеспечивать выдачу не менее 3-5 записей по каждому запросу задания. Установить связи между таблицами.

# **БД «Сеть магазинов»**

Минимальный список характеристик:

Номер, ФИО, адрес, телефон владельца магазина, размер вклада в магазин, номер регистрации, дата регистрации;

● номер, название, адрес и телефон магазина, уставной капитал, профиль;

номер, ФИО, адрес, телефон поставщика, а также стоимость поставки данного поставщика в данный магазин.

Один и тот же магазин может иметь несколько владельцев и один и тот же владелец может иметь в собственности много магазинов.

*Выборки*:

Определить самого молодого предпринимателя, владеющего собственностью в районе 'Киевский'.

● Определить случаи, когда регистрировалось владение лицами, не достигшими 18 лет.

Определить случаи, когда больше 50% уставного капитала магазина внесено предпринимателем, проживающим в другом районе.

# **Задание №2.**

Создать караоке в MS PowerPoint по выбранной песне.

**Задание № 3.** 

Зайти на сайт **[http://school-collection.edu.ru](http://school-collection.edu.ru/)** и пояснить работу систем программного обучения: виды, назначение, основные правила регистрации и работы.

# **Экзаменационное задание № 6**

# **по ПМ 01. Обработка отраслевой информации**

для студентов группы 921 очной формы обучения по специальности 09.02.05 Прикладная информатика

# **Инструкция**

Внимательно прочитайте задание. Вы можете воспользоваться интернет ресурсами Время выполнения задания – 1 час.

# **Задание № 1.**

Создать структуры таблиц, ключевые поля. Заполнить таблицы данными. Количество данных в таблицах должно обеспечивать выдачу не менее 3-5 записей по каждому запросу задания. Установить связи между таблицами.

## **БД «Авторемонтные мастерские»**

Минимальный список характеристик:

- Номер водительских прав, ФИО, адрес и телефон владельца автомобиля;
- номер, ФИО, адрес, телефон и квалификация (разряд) механика;
- номер, марка, мощность, год выпуска и цвет автомобиля;
- номер, название, адрес и телефон ремонтной мастерской;

стоимость наряда на ремонт, дата выдачи наряда, категория работ, плановая и реальная дата окончания ремонта.

Один и тот же автомобиль может обслуживаться разными автомеханиками и один и тот же автомеханик может обслуживать несколько автомобилей.

#### *Выборки*:

● Выбрать фамилию того механика, который чаще всех работает с довоенными автомобилями.

● Выбрать случаи, когда ремонт автомобилей марки 'Мерседес-600' задерживался относительно планового срока.

Определить тех владельцев автомобилей, которых всегда обслуживает один и тот же механик. Вывести фамилии механика и его постоянного клиента.

# **Задание №2.**

Средствами Paint создать поздравительную открытку «С Новым годом!».

#### **Задание № 3.**

Зайти на сайт <http://school-collection.edu.ru/catalog/>и пояснить работу систем программного обучения: виды, назначение, основные правила регистрации и работы.

# **Экзаменационное задание № 7**

# **по ПМ 01. Обработка отраслевой информации**

для студентов группы 921 очной формы обучения по специальности 09.02.05 Прикладная информатика

# **Инструкция**

Внимательно прочитайте задание. Вы можете воспользоваться интернет ресурсами Время выполнения задания – 1 час.

# **Задание № 1.**

Создать структуры таблиц, ключевые поля. Заполнить таблицы данными. Количество данных в таблицах должно обеспечивать выдачу не менее 3-5 записей по каждому запросу задания. Установить связи между таблицами.

# **БД «Деканат»**

Минимальный список характеристик:

- Код группы, курс, количество студентов, общий объем часов;
- ФИО преподавателя, вид контроля, дата;
- Название дисциплины, категория, объем часов.

Одна группа изучает несколько дисциплин и одна дисциплина может преподаваться нескольким группам.

# *Выборки*:

Для каждой группы определить продолжительность сессии.

● Определить преподавателя, который в сессию принимает экзамены (не зачеты) у наибольшего числа студентов.

Определить, какой процент от общего объема дисциплин, изучаемых группой 'АП-17а', составляют дисциплины каждой категории.

#### **Задание №2.**

Средствами Paint создать поздравительную открытку «С новорожденным!». Нарисуйте фон рисунка, применив таблицу символов. Вставьте рисунок ребенка, используя импорт файла в созданный рисунок. Расположите текст под рисунком в виде текстового блока.

#### **Задание № 3.**

Зайти на сайт **[http://www.net-school.ru](http://www.net-school.ru/)** и пояснить работу систем программного обучения: виды, назначение, основные правила регистрации и работы.

# **Экзаменационное задание № 8**

# **по ПМ 01. Обработка отраслевой информации**

для студентов группы 921 очной формы обучения по специальности 09.02.05 Прикладная информатика

#### **Инструкция**

Внимательно прочитайте задание. Вы можете воспользоваться интернет ресурсами Время выполнения задания – 1 час.

#### **Задание № 1.**

Создать структуры таблиц, ключевые поля. Заполнить таблицы данными. Количество данных в таблицах должно обеспечивать выдачу не менее 3-5 записей по каждому запросу задания. Установить связи между таблицами.

#### **БД «Договорная деятельность организации»**

Минимальный список характеристик:

● Шифр работы, название, трудоемкость, дата завершения;

• ФИО сотрудника, должность, табельный номер;

● Дата выдачи поручения на работу, трудоемкость, плановая и реальная даты окончания.

Одна и та же работа может выполняться несколькими сотрудниками и один и тот же сотрудник может участвовать в нескольких работах.

#### *Выборки*:

Определить те работы в 2018 г., по которым плановые сроки выполнения превышают заданную дату завершения.

● Определить те работы, которые к дате завершения были выполнены не более, чем на 50%.

Определить должностной состав сотрудников, выполняющих работу 'проект Гелиограф'. **Задание №2.** 

Средствами графического редактора нарисуйте круглую рамку для фотографии. Овалы или окружности нарисуйте инструментом эллипс, залейте построенные объекты, применив инструмент заливка. Вставьте свой портрет в рамку, используя импорт файла в созданный рисунок.

# **Задание № 3.**

Зайти на сайт <http://www.km-school.ru/> <http://www.km-school.ru/map.asp>и пояснить работу систем программного обучения: виды, назначение, основные правила регистрации и работы.

**по ПМ 01. Обработка отраслевой информации** для студентов группы 921 очной формы обучения по специальности 09.02.05 Прикладная информатика

#### **Инструкция**

Внимательно прочитайте задание. Вы можете воспользоваться интернет ресурсами Время выполнения задания – 1 час.

#### **Задание № 1.**

Создать структуры таблиц, ключевые поля. Заполнить таблицы данными. Количество данных в таблицах должно обеспечивать выдачу не менее 3-5 записей по каждому запросу задания. Установить связи между таблицами.

#### **БД «Поликлиника»**

Минимальный список характеристик:

Номер, фамилия, имя, отчество, дата рождения пациента, социальный статус, текущее состояние;

• ФИО, должность, квалификация и специализация лечащего врача;

диагноз, поставленный данным врачом данному пациенту, необходимо ли амбулаторное лечение, срок потери трудоспособности, состоит ли на диспансерном учете, дата начала лечения.

Текущее состояние - лечится, вылечился, направлен в стационар, умер. Социальный статус пациента - учащийся, работающий, временно неработающий, инвалид, пенсионер Специализация врача - терапевт, невропатолог и т.п. Квалификация врача - 1-я, 2-я, 3-я категория. Один и тот же пациент может лечиться у нескольких врачей и один врач может лечить несколько пациентов.

*Выборки*:

● Определить те случаи, когда заболевание 'язва желудка' лечилось врачом специализации 'невропатолог'.

Вывести имена тех врачей, которые работают исключительно с пенсионерами.

Определить процент смертности от заболевания 'кариес'.

# **Задание №2.**

Средствами графического редактора нарисуйте прямоугольную рамку для фотографии. Квадраты или прямоугольники нарисуйте инструментом Прямоугольник. Залейте построенные объекты, применив инструмент заливка. Вставьте свой портрет в рамку, используя импорт файла в созданный рисунок.

# **Задание № 3.**

Зайти на сайт <http://www.km-school.ru/map.asp> и пояснить работу систем программного обучения: виды, назначение, основные правила регистрации и работы.

#### **Экзаменационное задание № 10 по ПМ 01. Обработка отраслевой информации**

для студентов группы 921 очной формы обучения по специальности 09.02.05 Прикладная информатика

# **Инструкция**

Внимательно прочитайте задание. Вы можете воспользоваться интернет ресурсами Время выполнения задания – 1 час.

#### **Задание № 1.**

Создать структуры таблиц, ключевые поля. Заполнить таблицы данными. Количество данных в таблицах должно обеспечивать выдачу не менее 3-5 записей по каждому запросу задания. Установить связи между таблицами.

# **БД «Телефонная станция»**

Минимальный список характеристик:

- Номер абонента, фамилия абонента, адрес, наличие блокиратора, примечание;
- Код АТС, код района, количество номеров;
- Номер спаренного телефона абонента, задолженность, дата установки.

Один спаренный номер одной АТС может использоваться несколькими абонентами и один и тот же абонент может использовать телефоны разных АТС.

*Выборки*:

● Выбрать пары сблокированных телефонов.

● Выбрать телефоны группового пользования, Вывести их номера и фамилии абонентов.

Выбрать список абонентов АТС 47, имеющих задолженность больше 100 руб.

# **Задание №2.**

Средствами графического редактора нарисуйте шестиугольную рамку для фотографии. Шестиугольник нарисуйте инструментом Многоугольник. Залейте рисунок, применив инструмент заливка. Вставьте свой портрет в рамку, используя импорт файла в созданный рисунок.

# **Задание № 3.**

Создать интерактивный плакат в MS PowerPoint.

#### **Экзаменационное задание № 11 по ПМ 01. Обработка отраслевой информации**

для студентов группы 921 очной формы обучения по специальности 09.02.05 Прикладная информатика

# **Инструкция**

Внимательно прочитайте задание. Вы можете воспользоваться интернет ресурсами Время выполнения задания – 1 час.

# **Задание № 1.**

Создать структуры таблиц, ключевые поля. Заполнить таблицы данными. Количество данных в таблицах должно обеспечивать выдачу не менее 3-5 записей по каждому запросу задания. Установить связи между таблицами.

# **БД «Спорт»**

Минимальный список характеристик:

- Название вида спорта, единица измерения, мировой рекорд и его дата;
- ФИО спортсмена, год рождения, команд, спортивный разряд;

Наименование соревнования, показанный результат, дата проведения, место проведения.

Один спортсмен может заниматься разными видами спорта.

*Выборки*:

Вывести таблицу распределения мест в соревновании 'открытый чемпионат' в городе 'Киев' по 'шахматам' в 2019 г.

● Определить спортсменов, которые выступают более чем в 3 видах спорта.

Определить наилучший показатель спортсмена 'Караваев' в виде спорта 'бег'.

# **Задание №2.**

Создать логотип компании средствами графического редактора. Использовать любую фотографию. Для использования необходимой части фотографии использовать любые средства выделения, а также инструменты рисования, текстовые инструменты и инструменты заливки редактора. Сохранить файл в любом формате, поддерживающем только однослойные изображения.

#### **Задание № 3.**

Создать Копилку в MS PowerPoint.

**Экзаменационное задание № 12 по ПМ 01. Обработка отраслевой информации** для студентов группы 921 очной формы обучения по специальности 09.02.05 Прикладная информатика

#### **Инструкция**

Внимательно прочитайте задание. Вы можете воспользоваться интернет ресурсами Время выполнения задания – 1 час.

## **Задание № 1.**

Электронный процессор MS Excel. Отработка основных навыков работы с электронными таблицами. Выравнивание разных типов данных. Маркер автозаполнения. Адресация ячеек. Ввод формул.

#### **Задание №2.**

Средствами графического редактора (раст) создать свою визитную карточку с фотографией. Использовать любые средства выделения, а также инструменты рисования, текстовые инструменты и инструменты заливки Photoshop. Сохранить файл в любом формате, поддерживающем только однослойные изображения.

#### **Задание № 3.**

Создать пошаговую анимацию в Macromedia Flash

**Экзаменационное задание № 13 по ПМ 01. Обработка отраслевой информации** для студентов группы 921 очной формы обучения

по специальности 09.02.05 Прикладная информатика

#### **Инструкция**

Внимательно прочитайте задание. Вы можете воспользоваться интернет ресурсами Время выполнения задания – 1 час.

#### **Задание № 1.**

Электронный процессор MS Excel. Ввод текстовых и числовых данных. Создание числовой последовательности. Копирование данных, быстрое копирование данных с помощью автозаполнителя. Ввод формул.

#### **Задание №2.**

Создать портретное изображение с рамкой. Использовать любую фотографию, изменив ее размеры до нужных. Рамку создавать средствами графического редактора. Сохранить файл в любом формате, поддерживающем только однослойные изображения.

**Задание № 3.**  Создать маску в Macromedia Flash

# **Экзаменационное задание № 14 по ПМ 01. Обработка отраслевой информации** для студентов группы 921 очной формы обучения по специальности 09.02.05 Прикладная информатика

#### **Инструкция**

Внимательно прочитайте задание. Вы можете воспользоваться интернет ресурсами Время выполнения задания – 1 час.

# **Задание № 1.**

Электронный процессор MS Excel. Относительные ссылки. Абсолютные ссылки. Смешанные ссылки. Использование мастера функций. Оформление шапки таблицы, названия столбца.

### **Задание №2.**

Создать обложку для компакт-диска. Использовать любые фотографии в комбинации с изображениями, созданными средствами рисования графического редактора. Сохранить файл в любом формате, поддерживающем только однослойные изображения.

#### **Задание № 3.**

Создать кнопку в Macromedia Flash

# **Экзаменационное задание № 15 по ПМ 01. Обработка отраслевой информации** для студентов группы 921 очной формы обучения

по специальности 09.02.05 Прикладная информатика

#### **Инструкция**

Внимательно прочитайте задание. Вы можете воспользоваться интернет ресурсами Время выполнения задания – 1 час.

#### **Задание № 1.**

Электронный процессор MS Excel. Информационные технологии организации расчётов в электронных таблицах. Форматы чисел.

#### **Задание №2.**

Средствами графического редактора создать рекламный листок туристической компании. Использовать несколько фотографий, инструменты рисования, текстовые инструменты и инструменты заливки редактора. Сохранить файл в любом формате, поддерживающем только однослойные изображения.

#### **Задание № 3.**

Создать интерактивный плакат в MS PowerPoint

# **Экзаменационное задание № 16 по ПМ 01. Обработка отраслевой информации** для студентов группы 921 очной формы обучения

по специальности 09.02.05 Прикладная информатика

# **Инструкция**

Внимательно прочитайте задание. Вы можете воспользоваться интернет ресурсами Время выполнения задания – 1 час.

# **Задание № 1.**

Электронный процессор MS Excel. Форматирование с помощью команд меню Формат. Оформление таблицы по образцу.

# **Задание №2.**

Создать Web-страницу с гиперссылками на текстовый документ, используя теги HTML.

# **Задание № 3.**

Создать графическое изображение по слоям в Macromedia Flash

# **Экзаменационное задание № 17 по ПМ 01. Обработка отраслевой информации**

для студентов группы 921 очной формы обучения по специальности 09.02.05 Прикладная информатика

# **Инструкция**

Внимательно прочитайте задание. Вы можете воспользоваться интернет ресурсами Время выполнения задания – 1 час.

# **Задание № 1.**

Электронный процессор MS Excel. Ввод даты и изменение её формата. Использование маркера заполнения для ввода информации. Автозаполнение значений ячеек. Числовые ряды.

# **Задание №2.**

Создать Web-страницу «Сайт учителя» используя теги HTML.

# **Задание № 3.**

Создать игру в MS PowerPoint

### **Экзаменационное задание № 18 по ПМ 01. Обработка отраслевой информации**

для студентов группы 921 очной формы обучения по специальности 09.02.05 Прикладная информатика

# **Инструкция**

Внимательно прочитайте задание. Вы можете воспользоваться интернет ресурсами Время выполнения задания – 1 час.
#### **Задание № 1.**

Основные статистические и математические функции Excel. Технология создания таблицы и построения графиков функций. Создание списка значений аргумента с использованием операторов сравнения. Форматирование графиков.

#### **Задание №2.**

Создать сайт в сети интернет, используя бесплатный хостинг.

**Задание № 3.**  Создать Шторку в MS PowerPoint

> **Экзаменационное задание № 19 по ПМ 01. Обработка отраслевой информации** для студентов группы 921 очной формы обучения по специальности 09.02.05 Прикладная информатика

#### **Инструкция**

Внимательно прочитайте задание. Вы можете воспользоваться интернет ресурсами Время выполнения задания – 1 час.

## **Задание № 1.**

Электронный процессор MS Excel. Ссылки. Использование мастера функций. Ошибки при вводе формул. Присваивание имён.

### **Задание №2.**

Создать в MS Publisher web-документ.

#### **Задание № 3.**

Создать Имитацию движения в MS PowerPoint

**Экзаменационное задание № 20 по ПМ 01. Обработка отраслевой информации** для студентов группы 921 очной формы обучения

по специальности 09.02.05 Прикладная информатика

#### **Инструкция**

Внимательно прочитайте задание. Вы можете воспользоваться интернет ресурсами Время выполнения задания – 1 час.

#### **Задание № 1.**

Редактирование текстовых файлов. Общее описание текстовых редакторов. Основные операции. Операции с блоками (фрагментами) текста. Операции поиска и замены.

Практическая работа. Исправление ошибок, используя возможности орфографического контроля. Подсчёт количества символов.

# **Задание №2.**

Создать маркированный список студентов внутри таблицы, используя HTML.

**Задание № 3.**  Создать Часы в MS PowerPoint

# **Экзаменационное задание № 21 по ПМ 01. Обработка отраслевой информации** для студентов группы 921 очной формы обучения по специальности 09.02.05 Прикладная информатика

## **Инструкция**

Внимательно прочитайте задание. Вы можете воспользоваться интернет ресурсами Время выполнения задания – 1 час.

# **Задание № 1.**

Настройка текстового процессора MS Word. Назначение, порядок работы, элементы окна, обзор меню, панели инструментов, сохранение файла на диске, открытие существующего документа.

Практическая работа. Форматирование заданного документа.

#### **Задание №2.**

Создать на сайте онлайн тестирование, используя бесплатный хостинг

**Задание № 3.**  Создать Живой рисунок в MS PowerPoint

# **Экзаменационное задание № 22 по ПМ 01. Обработка отраслевой информации** для студентов группы 921 очной формы обучения по специальности 09.02.05 Прикладная информатика

# **Инструкция**

Внимательно прочитайте задание. Вы можете воспользоваться интернет ресурсами Время выполнения задания – 1 час.

# **Задание № 1.**

Перемещение по набранному тексту. Выделение фрагментов текста. Удаление, перемещение и копирование фрагментов документа. Поиск и замена фрагментов текста. Отмена команд.

Практическая работа. Создание текстового документа, форматирование по образцу.

#### **Задание №2.**

Создать Web-страницу «С юбилеем»

# **Задание № 3.**

Создать структуры таблиц, ключевые поля. Заполнить таблицы данными. Количество данных в таблицах должно обеспечивать выдачу не менее 3-5 записей по каждому запросу задания. Установить связи между таблицами.

#### **БД «Сельскохозяйственные работы»**

Минимальный список характеристик:

Наименование сельскохозяйственного предприятия, дата регистрации, вид собственности, число работников, основной вид продукции, является ли передовым в освоении новой технологии, прибыль, примечание;

Дата поставки, объем, себестоимость поставшика;

● Название продукции, единица измерения, закупочная цена.

Одно и то же предприятие может выпускать разные виды продукции и одна и та же продукция может выпускаться разными предприятиями.

*Выборки*:

● Вывести предприятия, являющиеся нерентабельными в текущем году.

Определить, какого вида собственности предприятие является ведущим в поставке продукта 'банан'.

Определить объем дохода на одного работника в предприятии 'КАМАЗ'.

Вывести список продуктов, для которых закупочная цена, как правило, ниже себестоимости производителя.

# **Экзаменационное задание № 23**

**по ПМ 01. Обработка отраслевой информации**

для студентов группы 921 очной формы обучения по специальности 09.02.05 Прикладная информатика

# **Инструкция**

Внимательно прочитайте задание. Вы можете воспользоваться интернет ресурсами Время выполнения задания – 1 час.

# **Задание № 1.**

Форматирование символов и абзацев*.* Выравнивание строк абзаца. Отступ в красной строке абзаца. Установка ширины и положения абзацев на странице. Установка межстрочного расстояния. Предварительный просмотр, вставка номеров страниц.

Практическая работа. Создание текстового документа, форматирование по образцу, вставка номеров страниц.

# **Задание №2.**

Создать Web-сайт «Я и моя группа»

# **Задание № 3.**

Создать структуры таблиц, ключевые поля. Заполнить таблицы данными. Количество данных в таблицах должно обеспечивать выдачу не менее 3-5 записей по каждому запросу задания. Установить связи между таблицами.

# **БД «Городской транспорт»**

Минимальный список характеристик:

● Вид транспорта, средняя скорость движения, количество машин в парке, стоимость проезда;

номер маршрута, количество остановок в пути, количество машин на маршруте, количество пассажиров в день;

начальный пункт пути, конечный пункт, расстояние.

Один и тот же вид транспорта может на разных маршрутах использовать разные пути следования.

*Выборки*:

● Определить оптимальный по времени маршрут между пунктами 'Холодная Гора' и 'Парк '.

Определить среднее время ожидания на остановке троллейбуса №39. Вывести список ежедневных денежных поступлений для всех видов транспорта.

# **Экзаменационное задание № 24 по ПМ 01. Обработка отраслевой информации** для студентов группы 921 очной формы обучения

по специальности 09.02.05 Прикладная информатика

## **Инструкция**

Внимательно прочитайте задание. Вы можете воспользоваться интернет ресурсами Время выполнения задания – 1 час.

# **Задание № 1.**

Оформление абзацев документов. Колонтитулы, колонки

Практическая работа. Создание колонок с разделителями и колонтитулов в данном текстовом документе.

# **Задание №2.**

Создать Тест в MS PowerPoint

#### **Задание № 3.**

Средствами графического редактора нарисуйте прямоугольную рамку для фотографии. Квадраты или прямоугольники нарисуйте инструментом Прямоугольник. Залейте построенные объекты, применив инструмент заливка. Вставьте свой портрет в рамку, используя импорт файла в созданный рисунок.

# **Экзаменационное задание № 25 по ПМ 01. Обработка отраслевой информации**

для студентов группы 921 очной формы обучения по специальности 09.02.05 Прикладная информатика

# **Инструкция**

Внимательно прочитайте задание. Вы можете воспользоваться интернет ресурсами Время выполнения задания – 1 час.

# **Задание № 1.**

Создание таблиц. Операции с таблицами. Практическая работа. Создание и заполнение таблиц данными по образцу. **Задание №2.**  Создать Кроссворд в MS PowerPoint

#### **Задание № 3.**

Создать на сайте онлайн тестирование, используя бесплатный хостинг

**Экзаменационное задание № 26 по ПМ 01. Обработка отраслевой информации** для студентов группы 921 очной формы обучения

# по специальности 09.02.05 Прикладная информатика

# **Инструкция**

Внимательно прочитайте задание. Вы можете воспользоваться интернет ресурсами Время выполнения задания – 1 час.

# **Задание № 1.**

Создание таблиц. Сортировка элементов таблицы в алфавитном или числовом порядке, а также по датам. Вычисления в таблицах.

Практическая работа. Создание и заполнение таблиц данными, математические вычисления с применением встроенных функций.

#### **Задание №2.**

Создать видео фильма по выбранной теме.

## **Задание № 3.**

Создать список студентов, используя HTML

# **Экзаменационное задание № 27**

# **по ПМ 01. Обработка отраслевой информации**

для студентов группы 921 очной формы обучения по специальности 09.02.05 Прикладная информатика

#### **Инструкция**

Внимательно прочитайте задание. Вы можете воспользоваться интернет ресурсами Время выполнения задания – 1 час.

#### **Задание № 1.**

Создание таблиц. Вычисления с использованием встроенных функции: ABS, AVERAGE, COUNT, INT, ROUND, MAX, MIN, SUM, MOD, IF, OR, AND и др.

Практическая работа. Создание и заполнение таблиц данными, математические вычисления с применением встроенных функций.

#### **Задание №2.**

Создать анимацию текста в Macromedia Flash

# **Задание № 3.**

Создать Web-страницу «Рецепт блюда» используя HTML.